# Inspiron 17 Серия 7000

# Руководство по обслуживанию

Модель компьютера: Inspiron 7746 Нормативный номер модели: P24E Нормативный тип: P24E002

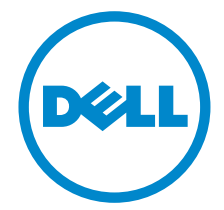

# Примечания, предупреждения и предостережения

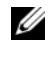

ПРИМЕЧАНИЕ. Содержит важную информацию, которая помогает более эффективно работать с компьютером.

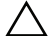

 $\bigwedge\hspace{0.4mm}$  ВНИМАНИЕ. ПРЕДУПРЕЖДЕНИЕ — указывает на риск повреждения оборудования или потери данных в случае несоблюдения инструкций.

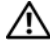

ПРЕДУПРЕЖДЕНИЕ: ОСТОРОЖНО — указывает на риск повреждения оборудования, получения травм или на угрозу для жизни.

2014 - 11 Ред. A00

Copyright © Dell Inc., 2014. Все права защищены. Товар защищен американским и международным законодательством в сфере авторского права и интеллектуальной собственности. Dell™ и логотип Dell - товарные знаки корпорации Dell вСША и/или других странах. Все остальные знаки и названия, упомянутые в настоящем документе, могут быть товарными знаками соответствующих компаний.

# Содержание

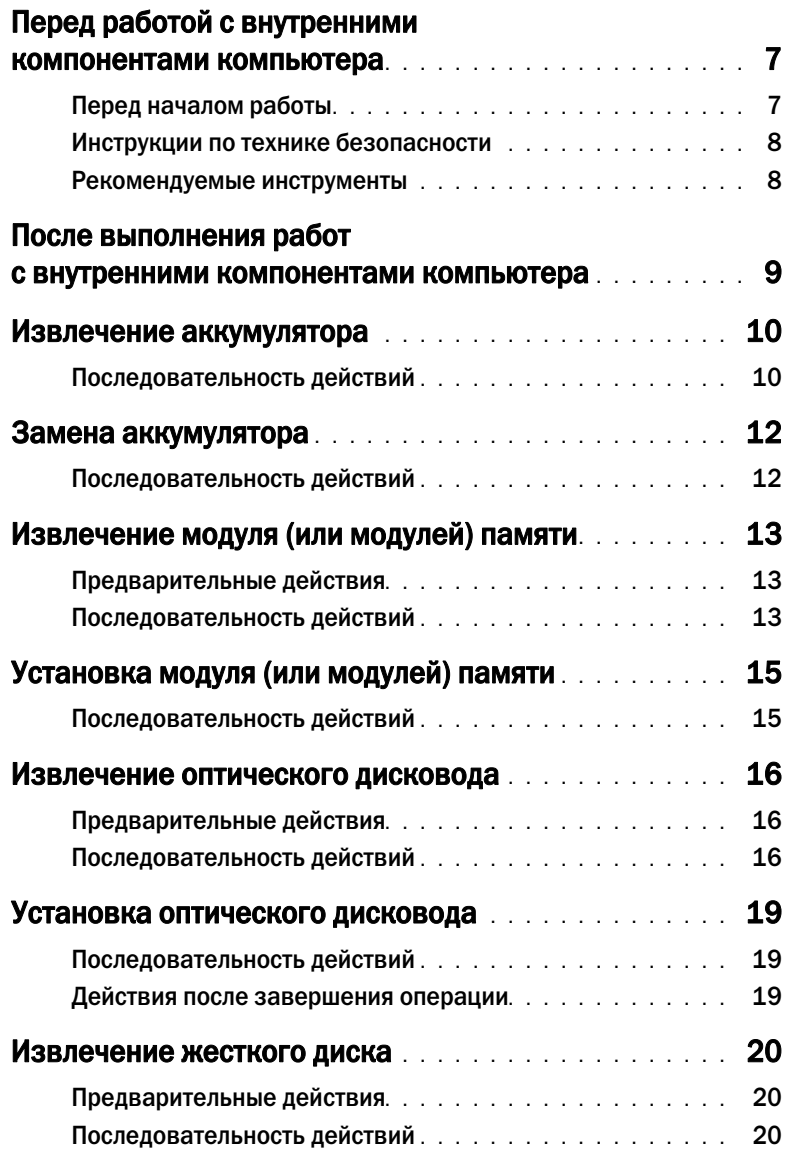

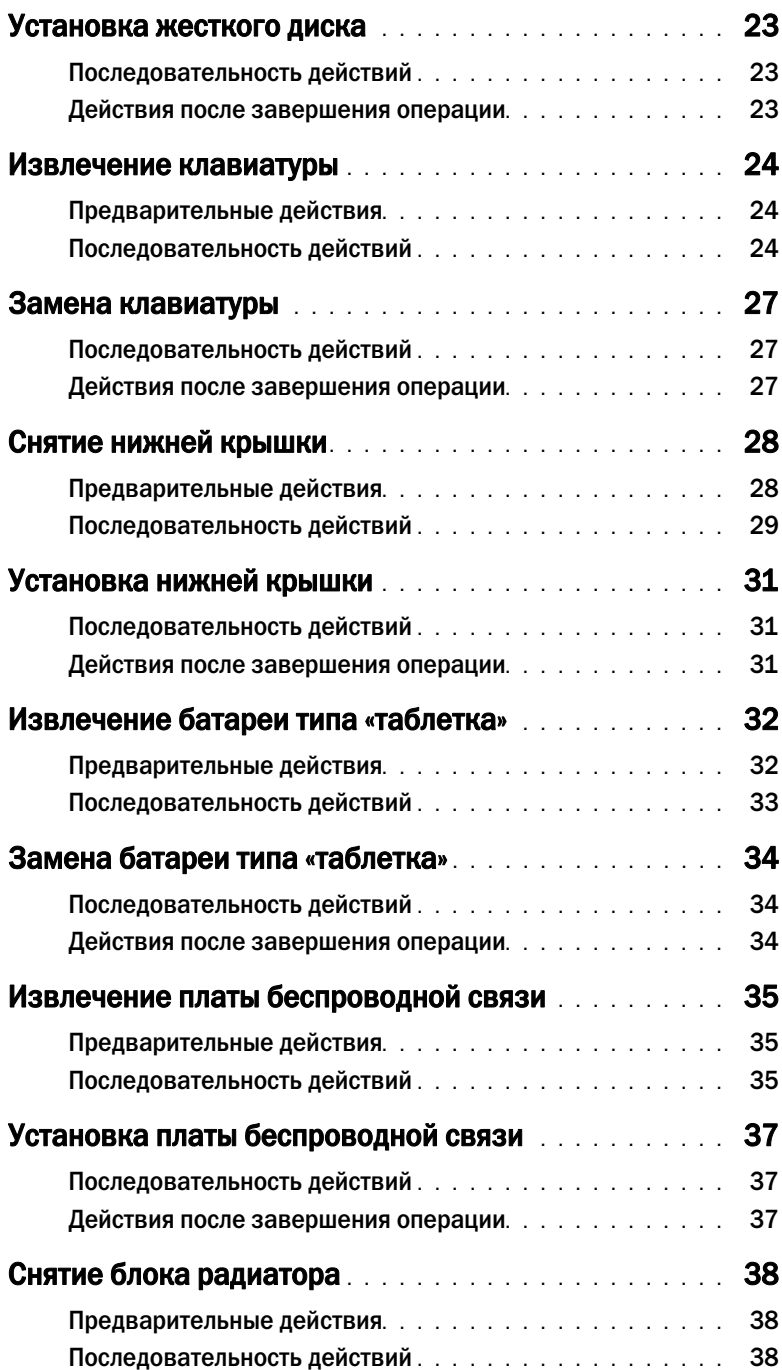

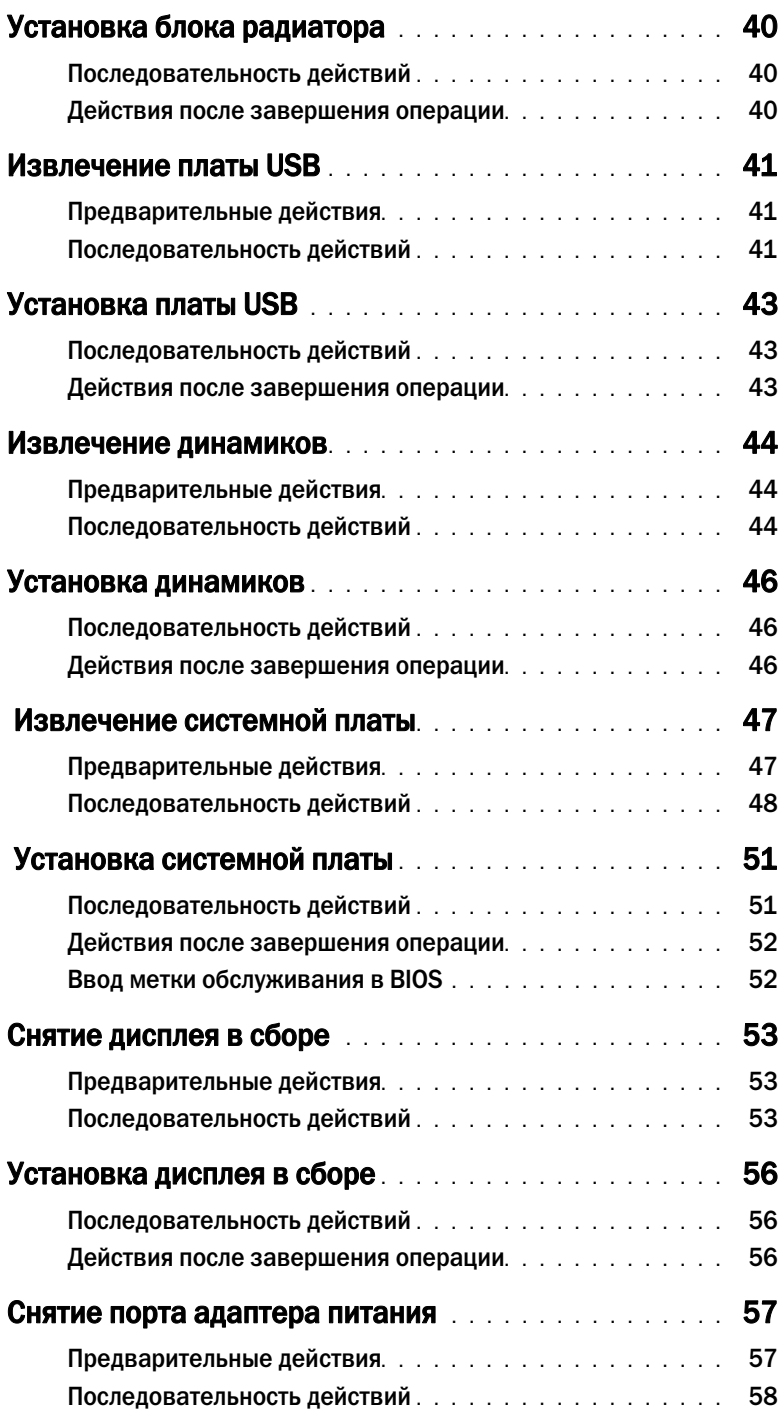

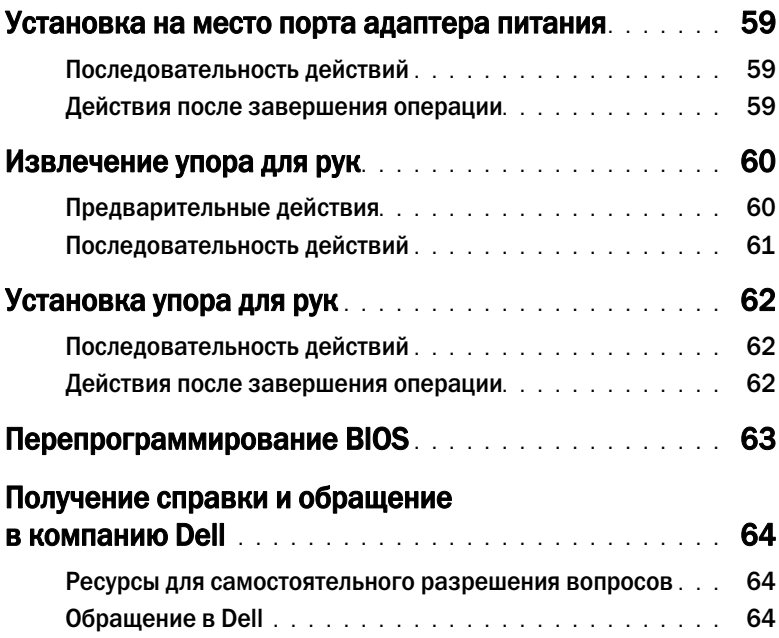

# <span id="page-6-2"></span><span id="page-6-0"></span>Перед работой с внутренними компонентами компьютера

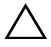

ВНИМАНИЕ. Чтобы не повредить компоненты и платы, их следует держать за края, не прикасаясь к контактам.

# <span id="page-6-1"></span>Перед началом работы

- 1 Сохраните и закройте все открытые файлы и завершите работу всех программ.
- 2 Выключите компьютер.

Windows 8: наведите указатель мыши на правый верхний или правый нижний угол экрана, чтобы открыть боковую панель чудо-кнопок, и нажмите Параметры $\rightarrow$  Питание $\rightarrow$ Выключение.

Windows 7: нажмите Пуск→ Завершение работы.

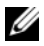

ПРИМЕЧАНИЕ. При использовании другой операционной системы ознакомьтесь с инструкциями по выключению в документации к операционной системе.

- 3 Отсоедините компьютер и все внешние устройства от электросети.
- 4 Отсоедините от компьютера все кабели, такие как телефонные, сетевые и т. д.
- 5 Отсоедините от компьютера все дополнительные и периферийные устройства, такие как клавиатура, мышь, монитор и т. д.
- 6 Извлеките из компьютера все карты памяти и оптические диски.
- 7 После отключения компьютера нажмите кнопку питания и удерживайте ее нажатой 5 секунд, чтобы заземлить системную плату.

# <span id="page-7-0"></span>Инструкции по технике безопасности

Следуйте этим инструкциям во избежание повреждений компьютера и для собственной безопасности.

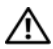

ПРЕДУПРЕЖДЕНИЕ: Перед началом работы с внутренними компонентами компьютера прочитайте инструкции по технике безопасности, прилагаемые к компьютеру. Дополнительные сведения по вопросам безопасности см. на веб-странице, посвященной соответствию нормативам: dell.com/regulatory\_compliance.

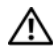

ПРЕДУПРЕЖДЕНИЕ: Перед открыванием корпуса компьютера или снятием панелей отключите все источники питания. После завершения работ с внутренними компонентами компьютера установите на место все крышки, панели и винты перед подключением источника питания.

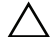

ВНИМАНИЕ. Пользователь может выполнять только те действия по устранению неисправностей и ремонту, которые разрешены или контролируются специалистами службы технической поддержки Dell. Гарантия не распространяется на повреждения, причиной которых стало обслуживание без разрешения компании Dell. См. инструкции по технике безопасности, прилагаемые к устройству или доступные по адресу dell.com/regulatory\_compliance.

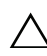

ВНИМАНИЕ. Чтобы не повредить компьютер, работы следует выполнять на плоской и чистой поверхности.

ВНИМАНИЕ. При отсоединении сетевого кабеля необходимо сначала отсоединить его от компьютера, а затем от сетевого устройства.

ВНИМАНИЕ. При отключении кабеля тяните его за разъем или за язычок, но не за сам кабель. На разъемах некоторых кабелей имеются фиксаторы или винтовые крепления, которые нужно разъединить перед отключением кабеля. При отключении кабелей следует держать их ровно, чтобы не погнуть контакты разъемов. При подключении кабелей следите за правильной ориентацией и выравниванием разъемов и портов.

ВНИМАНИЕ. Прежде чем прикасаться к чему-либо внутри компьютера, избавьтесь от заряда статического электричества, прикоснувшись к неокрашенной металлической поверхности, например, к металлической части на задней панели. Во время работы периодически прикасайтесь к неокрашенной металлической поверхности, чтобы снять статическое электричество, которое может повредить внутренние компоненты.

ВНИМАНИЕ. Чтобы не повредить компоненты и платы, их следует держать за края, не прикасаясь к контактам.

ВНИМАНИЕ. Нажмите и извлеките все карты памяти из устройства чтения карт памяти.

#### <span id="page-7-1"></span>Рекомендуемые инструменты

Для выполнения процедур, описанных в этом документе, могут потребоваться следующие инструменты:

- Крестовая отвертка
- Пластиковая палочка

# <span id="page-8-1"></span><span id="page-8-0"></span>После выполнения работ с внутренними компонентами компьютера

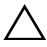

#### ВНИМАНИЕ. Забытые или плохо закрученные винты внутри компьютера могут привести к его серьезным повреждениям.

- 1 Закрутите все винты и убедитесь в том, что внутри компьютера не остались затерявшиеся винты.
- 2 Перед началом работы на компьютере подключите все внешние и периферийные устройства, а также кабели.
- 3 Перед началом работы на компьютере установите все карты памяти, диски и любые другие части, которые были удалены.
- 4 Подключите компьютер и все внешние устройства к электросети.
- 5 Включите компьютер.

# <span id="page-9-2"></span><span id="page-9-0"></span>Извлечение аккумулятора

ПРЕДУПРЕЖДЕНИЕ: Перед началом работы с внутренними компонентами компьютера прочитайте инструкции по технике безопасности, прилагаемые к компьютеру«[Перед](#page-6-2) работой с внутренними [компонентами](#page-6-2) компьютера» на стр. 7. После завершения работ с внутренними компонентами компьютера следуйте инструкциям, приведенным в разделе «После выполнения работ с внутренними [компонентами](#page-8-1) компьютера» на стр. 9. Дополнительные сведения по вопросам безопасности см. на веб-странице, посвященной соответствию нормативам: dell.com/regulatory\_compliance.

- <span id="page-9-1"></span>Закройте дисплей и переверните компьютер.
- Выкрутите винты крепления крышки аккумулятора к корпусу компьютера.
- Ослабьте невыпадающий винт крепления крышки аккумулятора к корпусу компьютера.
- Выньте крышку аккумулятора.

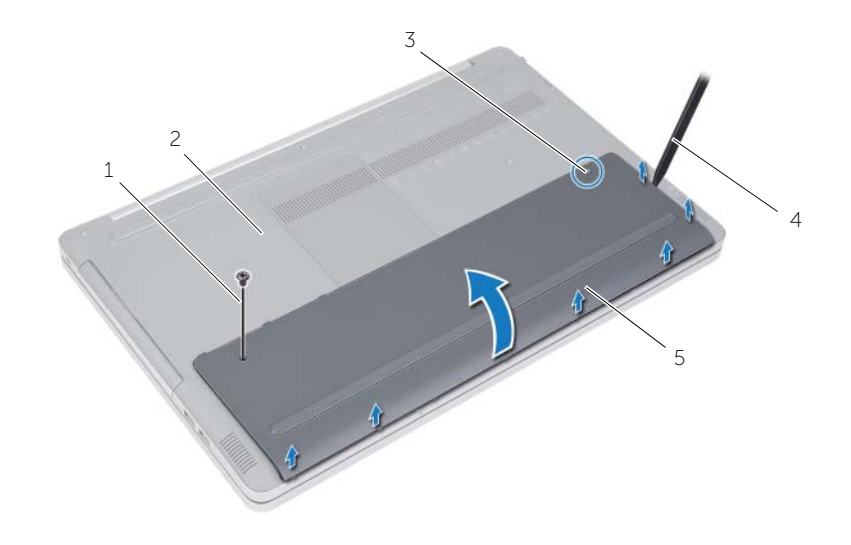

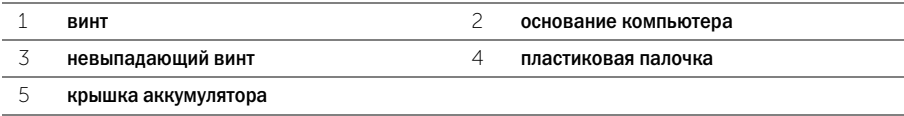

- Выверните винты, которые крепят динамики к корпусу компьютера.
- Потяните за язычок, чтобы извлечь аккумулятор из корпуса компьютера.

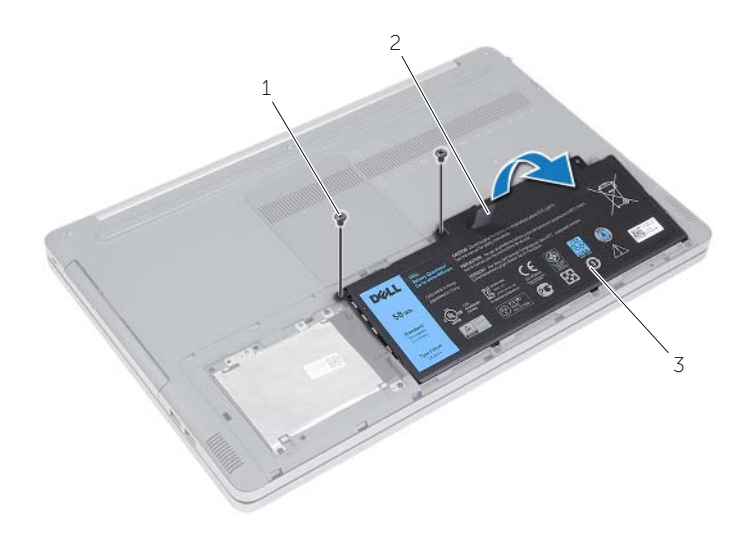

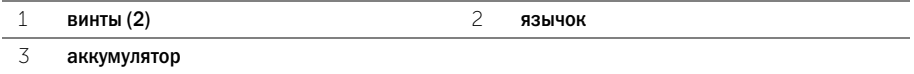

<span id="page-11-2"></span><span id="page-11-0"></span>

ПРЕДУПРЕЖДЕНИЕ: Перед началом работы с внутренними компонентами компьютера прочитайте инструкции по технике безопасности, прилагаемые к компьютеру«[Перед](#page-6-2) работой с внутренними [компонентами](#page-6-2) компьютера» на стр. 7. После завершения работ с внутренними компонентами компьютера следуйте инструкциям, приведенным в разделе «После выполнения работ с внутренними [компонентами](#page-8-1) компьютера» на стр. 9. Дополнительные сведения по вопросам безопасности см. на веб-странице, посвященной соответствию нормативам: dell.com/regulatory\_compliance.

- <span id="page-11-1"></span>1 Совместите винтовые отверстия на аккумуляторе с винтовыми отверстиями корпуса компьютера и установите аккумулятор.
- 2 Заверните винты, которые крепят аккумулятор к корпусу компьютера.
- 3 Совместите винтовые отверстия крышки аккумулятора с винтовыми отверстиями корпуса компьютера.
- 4 Затяните невыпадающий винт крепления крышки аккумулятора к корпусу компьютера.
- 5 Вверните обратно винт крепления крышки аккумулятора к корпусу компьютера.

# <span id="page-12-3"></span><span id="page-12-0"></span>Извлечение модуля (или модулей) памяти

ПРЕДУПРЕЖДЕНИЕ: Перед началом работы с внутренними компонентами компьютера прочитайте инструкции по технике безопасности, прилагаемые к компьютеру«[Перед](#page-6-2) работой с внутренними [компонентами](#page-6-2) компьютера» на стр. 7. После завершения работ с внутренними компонентами компьютера следуйте инструкциям, приведенным в разделе «После выполнения работ с внутренними [компонентами](#page-8-1) компьютера» на стр. 9. Дополнительные сведения по вопросам безопасности см. на веб-странице, посвященной соответствию нормативам: dell.com/regulatory\_compliance.

#### <span id="page-12-1"></span>Предварительные действия

Извлеките аккумулятор. См. раздел «Извлечение [аккумулятора](#page-9-2)» на стр. 10.

#### <span id="page-12-2"></span>Последовательность действий

1 Приподнимите крышку модуля памяти и снимите ее с корпуса компьютера.

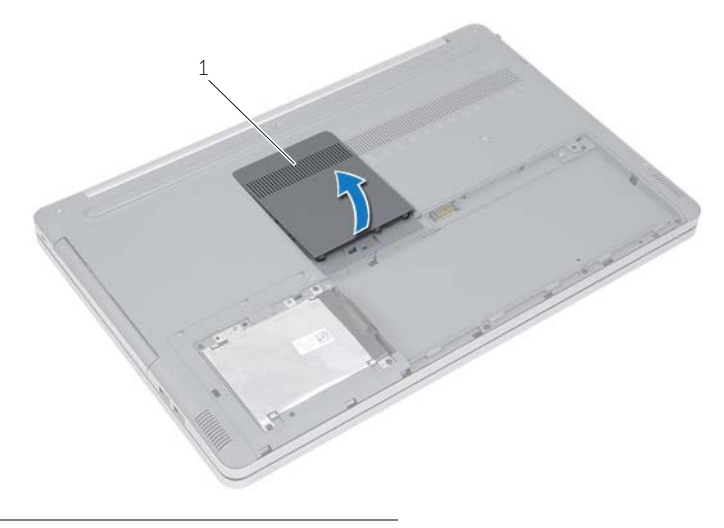

1 крышка модуля памяти

- Осторожно раскрывайте фиксаторы с каждой стороны разъема модуля памяти до тех пор, пока модуль памяти не выйдет из разъема.
- Извлеките модуль памяти из разъема.

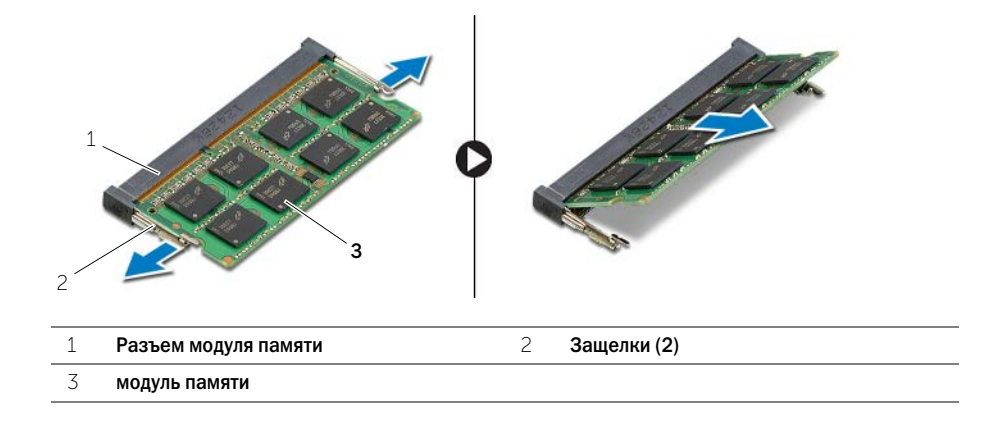

# <span id="page-14-2"></span><span id="page-14-0"></span>Установка модуля (или модулей) памяти

ПРЕДУПРЕЖДЕНИЕ: Перед началом работы с внутренними компонентами компьютера прочитайте инструкции по технике безопасности, прилагаемые к компьютеру«[Перед](#page-6-2) работой с внутренними [компонентами](#page-6-2) компьютера» на стр. 7. После завершения работ с внутренними компонентами компьютера следуйте инструкциям, приведенным в разделе «После выполнения работ с внутренними [компонентами](#page-8-1) компьютера» на стр. 9. Дополнительные сведения по вопросам безопасности см. на веб-странице, посвященной соответствию нормативам: dell.com/regulatory\_compliance.

#### <span id="page-14-1"></span>Последовательность действий

- 1 Совместите паз модуля памяти с выступом разъема модуля памяти.
- 2 Вставьте модуль памяти в разъем до упора под углом и надавите на него вниз таким образом, чтобы он защелкнулся на месте.

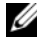

ПРИМЕЧАНИЕ. Если вы не услышали щелчка, выньте модуль памяти и установите его еще раз.

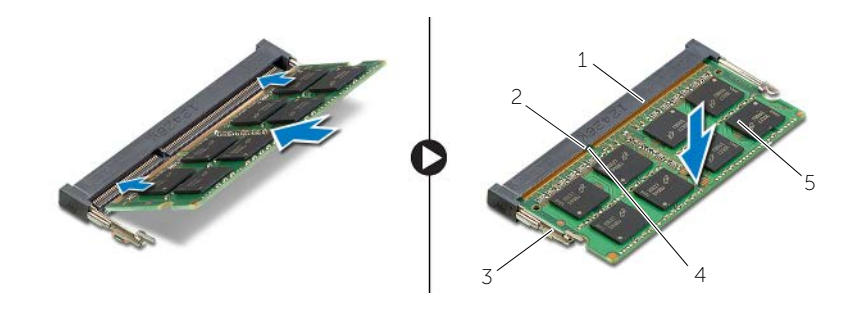

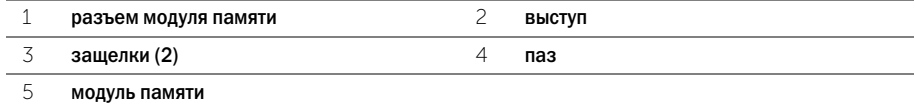

3 Установите крышку модуля памяти.

#### Действия после завершения операции

Установите аккумулятор. См. раздел «Замена [аккумулятора](#page-11-2)» на стр. 12.

# <span id="page-15-4"></span><span id="page-15-0"></span>Извлечение оптического дисковода

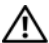

ПРЕДУПРЕЖДЕНИЕ: Перед началом работы с внутренними компонентами компьютера прочитайте инструкции по технике безопасности, прилагаемые к компьютеру«[Перед](#page-6-2) работой с внутренними [компонентами](#page-6-2) компьютера» на стр. 7. После завершения работ с внутренними компонентами компьютера следуйте инструкциям, приведенным в разделе «После выполнения работ с внутренними [компонентами](#page-8-1) компьютера» на стр. 9. Дополнительные сведения по вопросам безопасности см. на веб-странице, посвященной соответствию нормативам: dell.com/regulatory\_compliance.

### <span id="page-15-1"></span>Предварительные действия

Извлеките аккумулятор. См. раздел «Извлечение [аккумулятора](#page-9-2)» на стр. 10.

### <span id="page-15-2"></span>Последовательность действий

<span id="page-15-3"></span>1 Приподнимите крышку модуля памяти и снимите ее с корпуса компьютера.

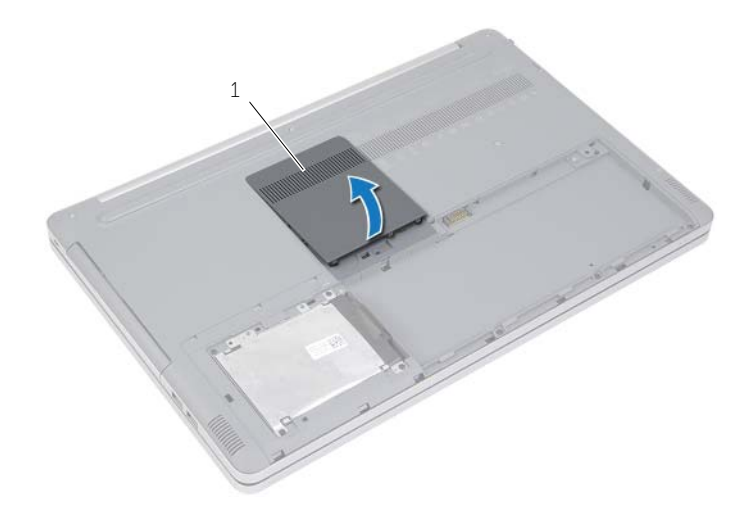

1 крышка модуля памяти

- Выверните винт, которым оптический дисковод в сборе крепится к основанию компьютера.
- <span id="page-16-0"></span>С помощью пластиковой палочки высвободите оптический дисковод в сборе из отсека.

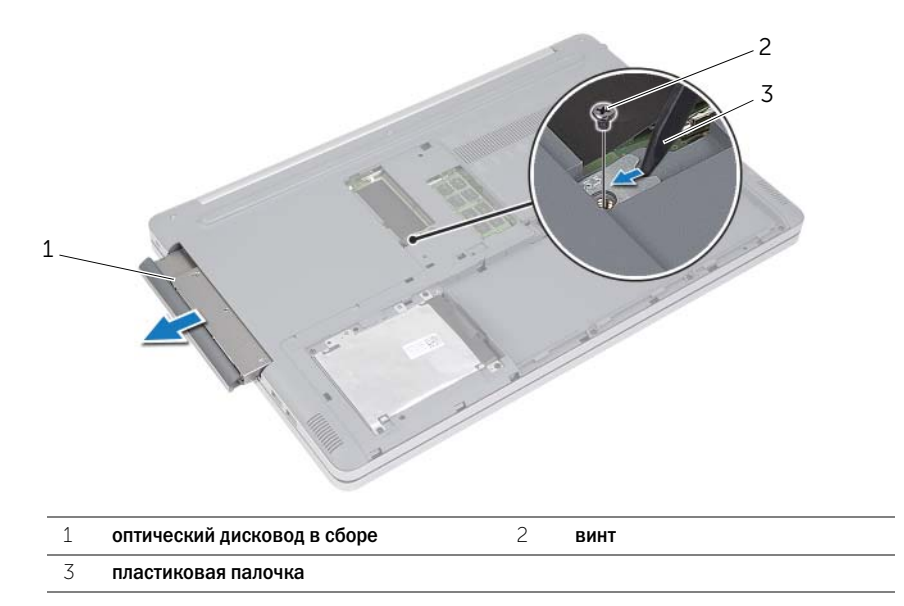

- Выкрутите винт крепления скобы оптического дисковода к оптическому дисководу в сборе и снимите скобу.
- Аккуратно подденьте лицевую панель оптического дисковода и снимите ее.

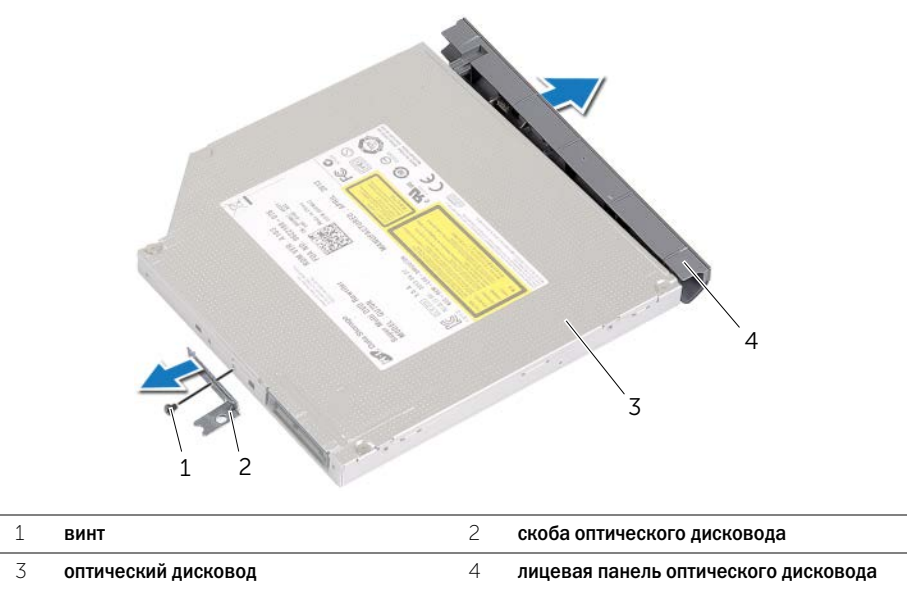

# <span id="page-18-5"></span><span id="page-18-0"></span>Установка оптического дисковода

ПРЕДУПРЕЖДЕНИЕ: Перед началом работы с внутренними компонентами компьютера прочитайте инструкции по технике безопасности, прилагаемые к компьютеру«[Перед](#page-6-2) работой с внутренними [компонентами](#page-6-2) компьютера» на стр. 7. После завершения работ с внутренними компонентами компьютера следуйте инструкциям, приведенным в разделе «После выполнения работ с внутренними [компонентами](#page-8-1) компьютера» на стр. 9. Дополнительные сведения по вопросам безопасности см. на веб-странице, посвященной соответствию нормативам: dell.com/regulatory\_compliance.

### <span id="page-18-1"></span>Последовательность действий

- 1 Снимите с оптического дисковода лицевую панель.
- 2 Совместите винтовые отверстия оптического дисковода с винтовыми отверстиями на скобе.
- <span id="page-18-3"></span>3 Вверните винты крепления скобы оптического дисковода.
- 4 Вставьте оптический дисковод в сборе в отсек.
- 5 Вверните обратно винт, которым оптический дисковод в сборе крепится к основанию компьютера.
- <span id="page-18-4"></span>6 Установите крышку модуля памяти.

#### <span id="page-18-2"></span>Действия после завершения операции

Установите аккумулятор. См. раздел «Замена [аккумулятора](#page-11-2)» на стр. 12.

# <span id="page-19-5"></span><span id="page-19-0"></span>Извлечение жесткого диска

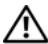

ПРЕДУПРЕЖДЕНИЕ: Перед началом работы с внутренними компонентами компьютера прочитайте инструкции по технике безопасности, прилагаемые к компьютеру«[Перед](#page-6-2) работой с внутренними [компонентами](#page-6-2) компьютера» на стр. 7. После завершения работ с внутренними компонентами компьютера следуйте инструкциям, приведенным в разделе «После выполнения работ с внутренними [компонентами](#page-8-1) компьютера» на стр. 9. Дополнительные сведения по вопросам безопасности см. на веб-странице, посвященной соответствию нормативам: dell.com/regulatory\_compliance.

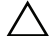

ВНИМАНИЕ. Не извлекайте жесткий диск, пока компьютер включен или находится в режиме сна, чтобы не допустить потери данных.

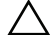

ВНИМАНИЕ. Жесткие диски крайне хрупкие. Соблюдайте осторожность при обращении с жестким диском.

# <span id="page-19-1"></span>Предварительные действия

<span id="page-19-2"></span>Извлеките аккумулятор. См. раздел «Извлечение [аккумулятора](#page-9-2)» на стр. 10.

- <span id="page-19-3"></span>1 Открутите винты, которыми жесткий диск в сборе крепится к корпусу компьютера.
- <span id="page-19-4"></span>2 Приподнимите жесткий диск в сборе с помощью язычка.
- 3 Отсоедините кабель жесткого диска, затем приподнимите и извлеките жесткий диск в сборе из корпуса компьютера.

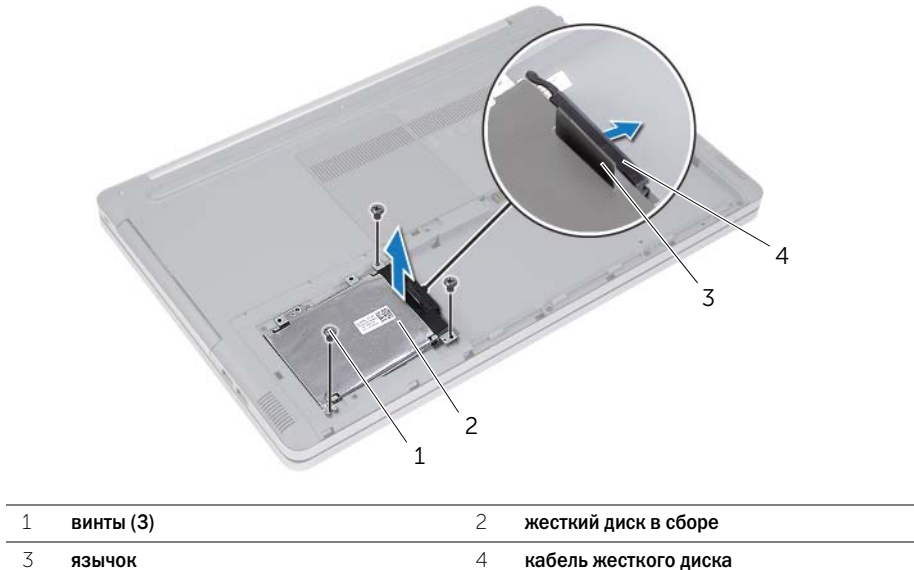

- Выкрутите винты крепления жесткого диска к отсеку.
- Потяните за язычок, чтобы снять отсек жесткого диска.

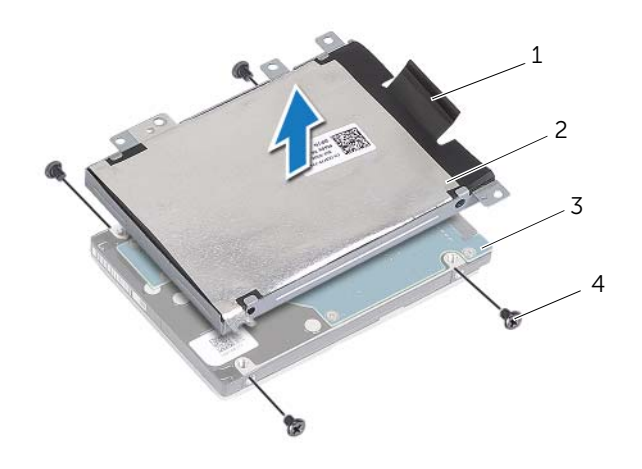

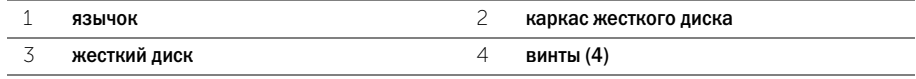

# <span id="page-22-5"></span><span id="page-22-0"></span>Установка жесткого диска

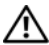

ПРЕДУПРЕЖДЕНИЕ: Перед началом работы с внутренними компонентами компьютера прочитайте инструкции по технике безопасности, прилагаемые к компьютеру«[Перед](#page-6-2) работой с внутренними [компонентами](#page-6-2) компьютера» на стр. 7. После завершения работ с внутренними компонентами компьютера следуйте инструкциям, приведенным в разделе «После выполнения работ с внутренними [компонентами](#page-8-1) компьютера» на стр. 9. Дополнительные сведения по вопросам безопасности см. на веб-странице, посвященной соответствию нормативам: dell.com/regulatory\_compliance.

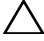

ВНИМАНИЕ. Жесткие диски крайне хрупкие. Соблюдайте осторожность при обращении с жестким диском.

#### <span id="page-22-1"></span>Последовательность действий

- 1 Совместите винтовые отверстия жесткого диска с винтовыми отверстиями отсека.
- <span id="page-22-3"></span>2 Выверните винты, которыми отсек жесткого диска крепится к жесткому диску.
- 3 Подсоедините кабель жесткого диска к жесткому диску в сборе.
- <span id="page-22-4"></span>4 Установите жесткий диск в сборе в корпус компьютера.
- 5 Установите на место винты, которыми жесткий диск в сборе крепится к корпусу компьютера.

#### <span id="page-22-2"></span>Действия после завершения операции

Установите аккумулятор. См. раздел «Замена [аккумулятора](#page-11-2)» на стр. 12.

# <span id="page-23-3"></span><span id="page-23-0"></span>Извлечение клавиатуры

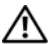

ПРЕДУПРЕЖДЕНИЕ: Перед началом работы с внутренними компонентами компьютера прочитайте инструкции по технике безопасности, прилагаемые к компьютеру«[Перед](#page-6-2) работой с внутренними [компонентами](#page-6-2) компьютера» на стр. 7. После завершения работ с внутренними компонентами компьютера следуйте инструкциям, приведенным в разделе «После выполнения работ с внутренними [компонентами](#page-8-1) компьютера» на стр. 9. Дополнительные сведения по вопросам безопасности см. на веб-странице, посвященной соответствию нормативам: dell.com/regulatory\_compliance.

# <span id="page-23-1"></span>Предварительные действия

Извлеките аккумулятор. См. раздел «Извлечение [аккумулятора](#page-9-2)» на стр. 10.

### <span id="page-23-2"></span>Последовательность действий

1 Выкрутите винт крепления клавиатуры к корпусу компьютера.

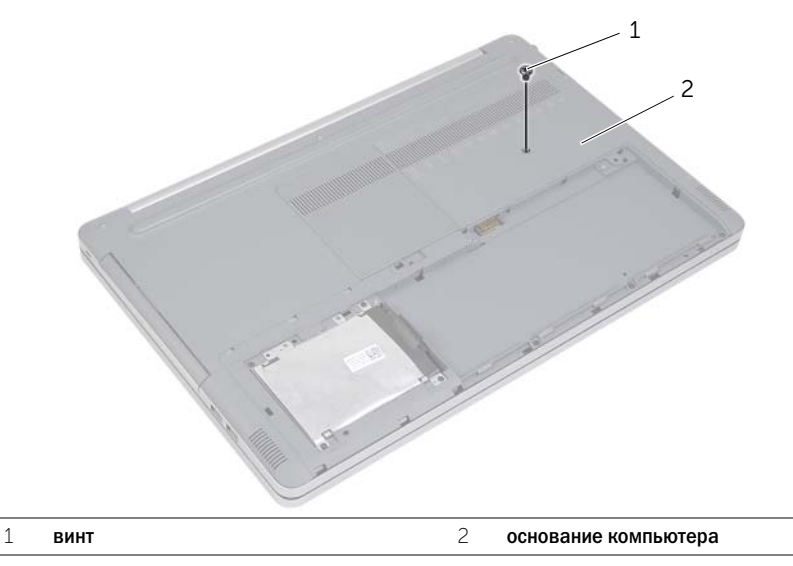

2 Переверните компьютер.

 С помощью пластиковой палочки высвободите клавиатуру из выступов на упоре для рук в сборе.

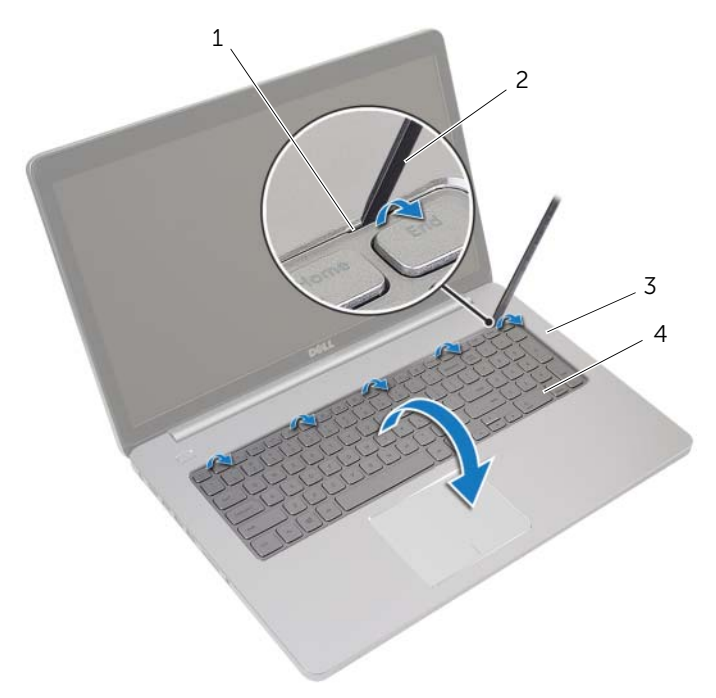

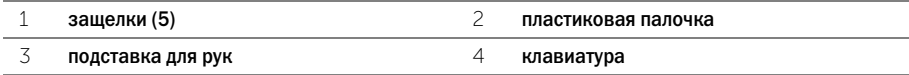

- Осторожно переверните клавиатуру и положите ее на упор для рук.
- Приподнимите защелку разъема и отсоедините кабель клавиатуры от системной платы.
- Приподнимите защелку разъема и отсоедините кабель подсветки клавиатуры от системной платы.
- Приподнимите клавиатуру и снимите ее с упора для рук.

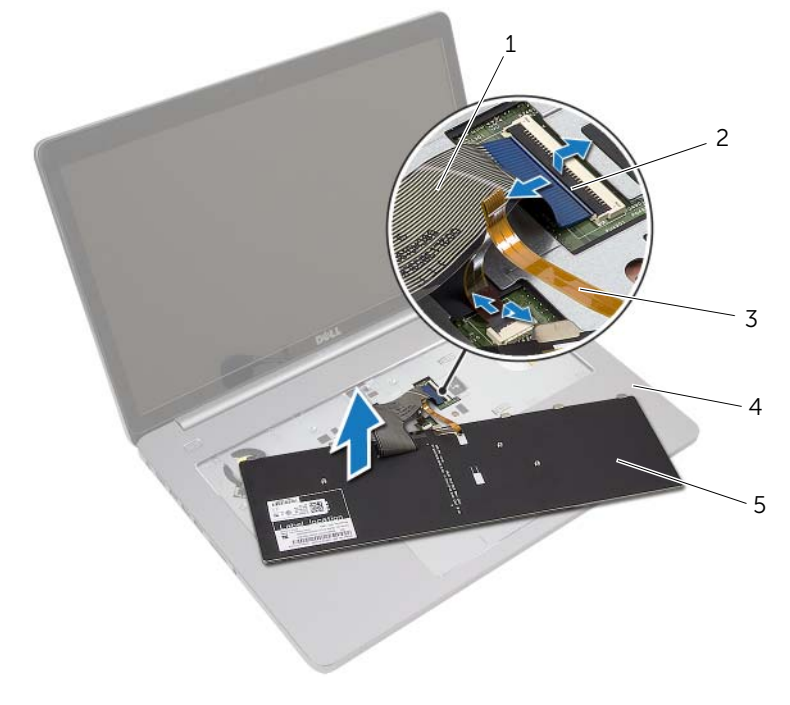

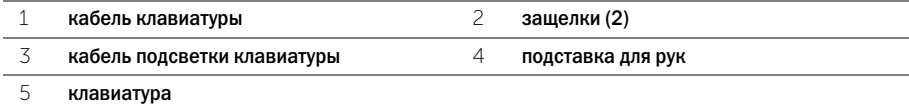

<span id="page-26-3"></span><span id="page-26-0"></span>ПРЕДУПРЕЖДЕНИЕ: Перед началом работы с внутренними компонентами компьютера прочитайте инструкции по технике безопасности, прилагаемые к компьютеру«[Перед](#page-6-2) работой с внутренними [компонентами](#page-6-2) компьютера» на стр. 7. После завершения работ с внутренними компонентами компьютера следуйте инструкциям, приведенным в разделе «После выполнения работ с внутренними [компонентами](#page-8-1) компьютера» на стр. 9. Дополнительные сведения по вопросам безопасности см. на веб-странице, посвященной соответствию нормативам: dell.com/regulatory\_compliance.

# <span id="page-26-1"></span>Последовательность действий

- 1 Вставьте кабель подсветки клавиатуры в соответствующий разъем и нажмите на защелку, чтобы зафиксировать кабель.
- 2 Вставьте кабель клавиатуры в соответствующий разъем и нажмите на защелку, чтобы зафиксировать кабель.
- 3 Вставьте выступы, расположенные в нижней части клавиатуры, в пазы на упоре для рук, после чего установите клавиатуру на упор для рук.
- 4 Заверните винты, которыми клавиатура крепится к корпусу компьютера.
- 5 Переверните компьютер и вверните винты крепления клавиатуры к корпусу компьютера.

#### <span id="page-26-2"></span>Действия после завершения операции

Установите аккумулятор. См. раздел «Замена [аккумулятора](#page-11-2)» на стр. 12.

<span id="page-27-2"></span><span id="page-27-0"></span>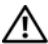

ПРЕДУПРЕЖДЕНИЕ: Перед началом работы с внутренними компонентами компьютера прочитайте инструкции по технике безопасности, прилагаемые к компьютеру«[Перед](#page-6-2) работой с внутренними [компонентами](#page-6-2) компьютера» на стр. 7. После завершения работ с внутренними компонентами компьютера следуйте инструкциям, приведенным в разделе «После выполнения работ с внутренними [компонентами](#page-8-1) компьютера» на стр. 9. Дополнительные сведения по вопросам безопасности см. на веб-странице, посвященной соответствию нормативам: dell.com/regulatory\_compliance.

# <span id="page-27-1"></span>Предварительные действия

- 1 Извлеките аккумулятор. См. раздел «Извлечение [аккумулятора](#page-9-2)» на стр. 10.
- 2 Выполните инструкции, описанные в [шаг](#page-15-3)1 [шаг](#page-16-0)3 в разделе «Извлечение [оптического](#page-15-4) [дисковода](#page-15-4)» на стр. 16.
- 3 Выполните инструкции, описанные в [шаг](#page-19-3)1 [шаг](#page-19-4)3 в разделе «[Извлечение](#page-19-5) жесткого диска» на стр[. 20](#page-19-5).
- 4 Снимите клавиатуру. См. раздел «[Извлечение](#page-23-3) клавиатуры» на стр. 24.

# <span id="page-28-0"></span>Последовательность действий

Выкрутите винты крепления нижней крышки к корпусу компьютера.

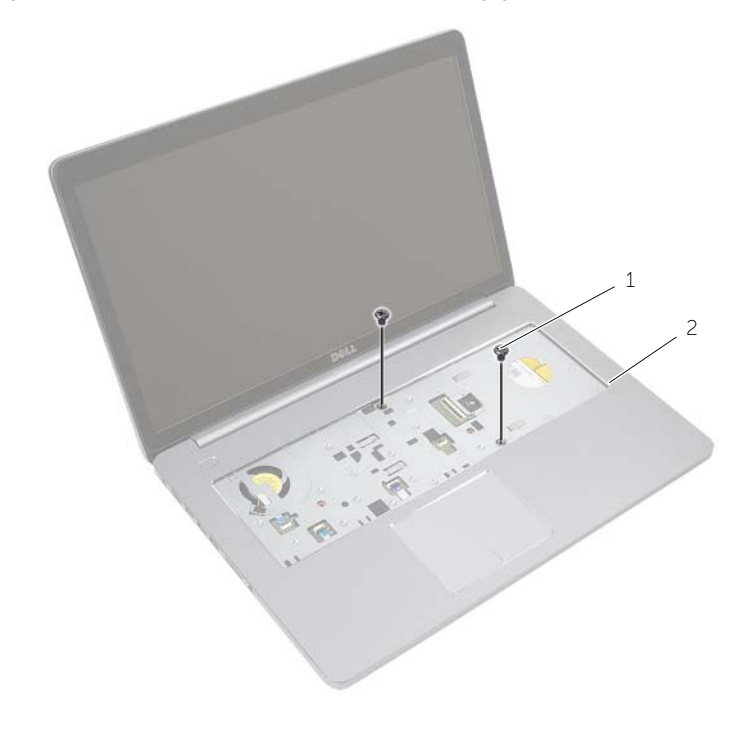

винты (2)

Закройте дисплей и переверните компьютер.

Выкрутите винты крепления нижней крышки к корпусу компьютера.

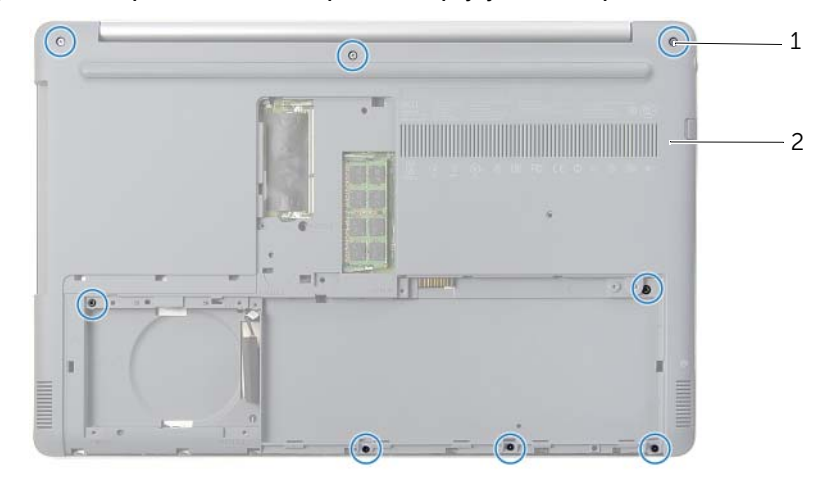

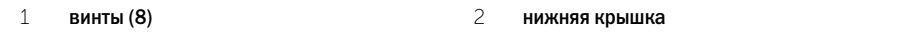

Приподнимите нижнюю крышку и снимите ее с корпуса компьютера.

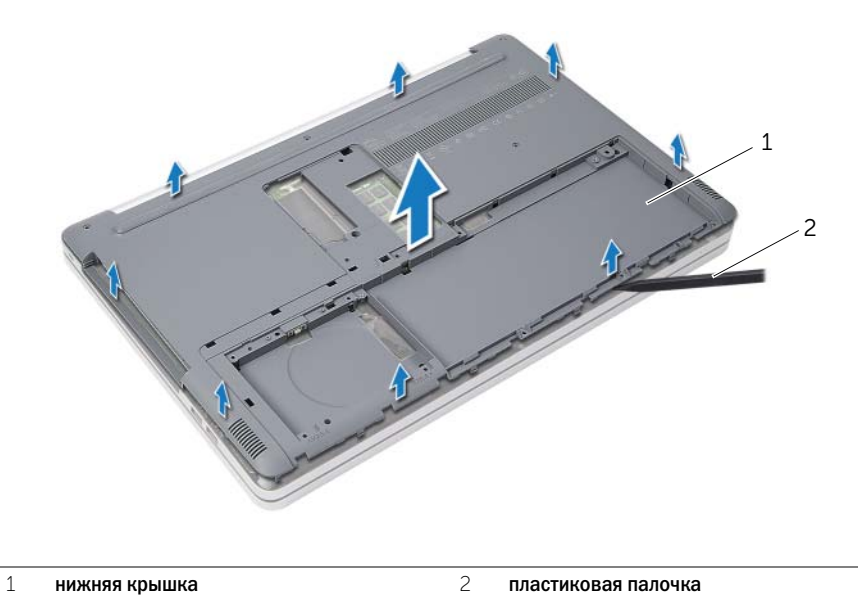

# <span id="page-30-3"></span><span id="page-30-0"></span>Установка нижней крышки

ПРЕДУПРЕЖДЕНИЕ: Перед началом работы с внутренними компонентами компьютера прочитайте инструкции по технике безопасности, прилагаемые к компьютеру«[Перед](#page-6-2) работой с внутренними [компонентами](#page-6-2) компьютера» на стр. 7. После завершения работ с внутренними компонентами компьютера следуйте инструкциям, приведенным в разделе «После выполнения работ с внутренними [компонентами](#page-8-1) компьютера» на стр. 9. Дополнительные сведения по вопросам безопасности см. на веб-странице, посвященной соответствию нормативам: dell.com/regulatory\_compliance.

### <span id="page-30-1"></span>Последовательность действий

- 1 Установите нижнюю крышку корпуса компьютера.
- 2 Вверните винты крепления нижней крышки к корпусу компьютера.
- 3 Переверните компьютер и закрутите винты крепления нижней крышки к корпусу компьютера.

#### <span id="page-30-2"></span>Действия после завершения операции

- 1 Установите клавиатуру на место. См. «Замена [клавиатуры](#page-26-3)» на стр. 27.
- 2 Выполните инструкции, описанные в [шаг](#page-22-3)3 [шаг](#page-22-4)5 в разделе «[Установка](#page-22-5) жесткого диска» на стр[. 23](#page-22-5).
- 3 Выполните инструкции, описанные в [шаг](#page-18-3)4 [шаг](#page-18-4)6 в разделе «Установка [оптического](#page-18-5) [дисковода](#page-18-5)» на стр. 19.
- 4 Установите на место оптический дисковод в сборе. См. раздел «Установка [оптического](#page-18-5) [дисковода](#page-18-5)» на стр. 19.
- 5 Установите аккумулятор. См. раздел «Замена [аккумулятора](#page-11-2)» на стр. 12.

# <span id="page-31-0"></span>Извлечение батареи типа «таблетка»

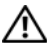

ПРЕДУПРЕЖДЕНИЕ: Перед началом работы с внутренними компонентами компьютера прочитайте инструкции по технике безопасности, прилагаемые к компьютеру«[Перед](#page-6-2) работой с внутренними [компонентами](#page-6-2) компьютера» на стр. 7. После завершения работ с внутренними компонентами компьютера следуйте инструкциям, приведенным в разделе «После выполнения работ с внутренними [компонентами](#page-8-1) компьютера» на стр. 9. Дополнительные сведения по вопросам безопасности см. на веб-странице, посвященной соответствию нормативам: dell.com/regulatory\_compliance.

ВНИМАНИЕ. При извлечении батареи типа «таблетка» восстанавливаются стандартные настройки BIOS. Рекомендуется записать настройки BIOS перед извлечением батареи типа «таблетка».

### <span id="page-31-1"></span>Предварительные действия

- 1 Извлеките аккумулятор. См. раздел «Извлечение [аккумулятора](#page-9-2)» на стр. 10.
- 2 Выполните инструкции, описанные в [шаг](#page-15-3)1 [шаг](#page-16-0)3 в разделе «Извлечение [оптического](#page-15-4) [дисковода](#page-15-4)» на стр. 16.
- 3 Выполните инструкции, описанные в [шаг](#page-19-3)1 [шаг](#page-19-4)3 в разделе «[Извлечение](#page-19-5) жесткого диска» на стр[. 20](#page-19-5).
- 4 Снимите клавиатуру. См. раздел «[Извлечение](#page-23-3) клавиатуры» на стр. 24.
- 5 Снимите нижнюю крышку. См. раздел «Снятие нижней [крышки](#page-27-2)» на стр. 28.

# <span id="page-32-0"></span>Последовательность действий

С помощью пластмассовой палочки аккуратно подденьте батарею типа «таблетка» и извлеките ее из гнезда для батареи на системной плате.

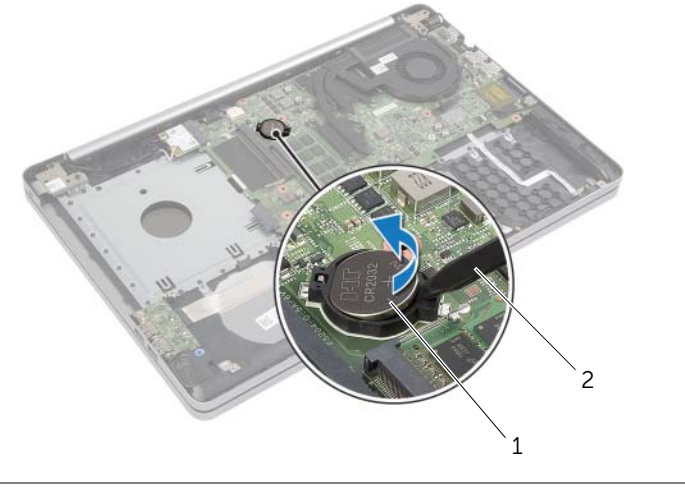

1 батарея типа «таблетка» 2 пластиковая палочка

# <span id="page-33-0"></span>Замена батареи типа «таблетка»

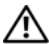

ПРЕДУПРЕЖДЕНИЕ: Перед началом работы с внутренними компонентами компьютера прочитайте инструкции по технике безопасности, прилагаемые к компьютеру«[Перед](#page-6-2) работой с внутренними [компонентами](#page-6-2) компьютера» на стр. 7. После завершения работ с внутренними компонентами компьютера следуйте инструкциям, приведенным в разделе «После выполнения работ с внутренними [компонентами](#page-8-1) компьютера» на стр. 9. Дополнительные сведения по вопросам безопасности см. на веб-странице, посвященной соответствию нормативам: dell.com/regulatory\_compliance.

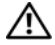

ПРЕДУПРЕЖДЕНИЕ: Неправильно установленная батарея может взорваться. Заменяйте батарею только на батарею такого же типа. Утилизируйте использованные батареи согласно указаниям изготовителя.

### <span id="page-33-1"></span>Последовательность действий

Повернув ее стороной со знаком «+» вверх, вставьте батарейку типа «таблетка» в гнездо для батарейки на системной плате.

### <span id="page-33-2"></span>Действия после завершения операции

- 1 Установите нижнюю крышку. «[Установка](#page-30-3) нижней крышки» на стр. 31.
- 2 Установите клавиатуру на место. См. раздел «Замена [клавиатуры](#page-26-3)» на стр. 27.
- 3 Выполните инструкции, описанные в [шаг](#page-22-3)3 [шаг](#page-22-4)5 в разделе «[Установка](#page-22-5) жесткого диска» на стр[. 23](#page-22-5).
- 4 Выполните инструкции, описанные в [шаг](#page-18-3)4 [шаг](#page-18-4)6 в разделе «Установка [оптического](#page-18-5) [дисковода](#page-18-5)» на стр. 19.
- 5 Установите аккумулятор. См. раздел «Замена [аккумулятора](#page-11-2)» на стр. 12.

# <span id="page-34-3"></span><span id="page-34-0"></span>Извлечение платы беспроводной связи

ПРЕДУПРЕЖДЕНИЕ: Перед началом работы с внутренними компонентами компьютера прочитайте инструкции по технике безопасности, прилагаемые к компьютеру«[Перед](#page-6-2) работой с внутренними [компонентами](#page-6-2) компьютера» на стр. 7. После завершения работ с внутренними компонентами компьютера следуйте инструкциям, приведенным в разделе «После выполнения работ с внутренними [компонентами](#page-8-1) компьютера» на стр. 9. Дополнительные сведения по вопросам безопасности см. на веб-странице, посвященной соответствию нормативам: dell.com/regulatory\_compliance.

### <span id="page-34-1"></span>Предварительные действия

- 1 Извлеките аккумулятор. См. раздел «Извлечение [аккумулятора](#page-9-2)» на стр. 10.
- 2 Выполните инструкции, описанные в [шаг](#page-15-3)1 [шаг](#page-16-0)3 в разделе «Извлечение [оптического](#page-15-4) [дисковода](#page-15-4)» на стр. 16.
- 3 Выполните инструкции, описанные в [шаг](#page-19-3)1 [шаг](#page-19-4)3 в разделе «[Извлечение](#page-19-5) жесткого диска» на стр[. 20](#page-19-5).
- 4 Снимите клавиатуру. См. раздел «[Извлечение](#page-23-3) клавиатуры» на стр. 24.
- <span id="page-34-2"></span>5 Снимите нижнюю крышку. См. раздел «Снятие нижней [крышки](#page-27-2)» на стр. 28.

- 1 Отсоедините антенные кабели от мини-платы беспроводной сети.
- 2 Нажмите на защелку, чтобы высвободить плату беспроводной сети.

Сдвиньте и извлеките плату беспроводной сети из разъема.

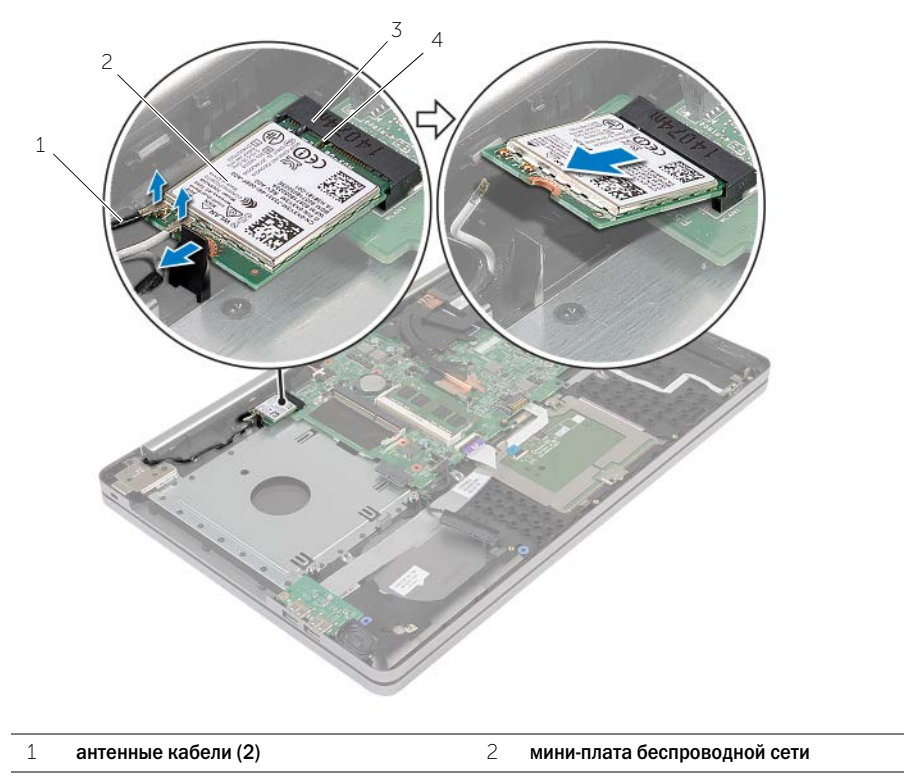

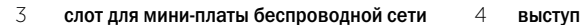

# <span id="page-36-3"></span><span id="page-36-0"></span>Установка платы беспроводной связи

ПРЕДУПРЕЖДЕНИЕ: Перед началом работы с внутренними компонентами компьютера прочитайте инструкции по технике безопасности, прилагаемые к компьютеру«[Перед](#page-6-2) работой с внутренними [компонентами](#page-6-2) компьютера» на стр. 7. После завершения работ с внутренними компонентами компьютера следуйте инструкциям, приведенным в разделе «После выполнения работ с внутренними [компонентами](#page-8-1) компьютера» на стр. 9. Дополнительные сведения по вопросам безопасности см. на веб-странице, посвященной соответствию нормативам: dell.com/regulatory\_compliance.

#### <span id="page-36-1"></span>Последовательность действий

#### $\triangle$  ВНИМАНИЕ. Во избежание повреждения мини-платы беспроводной сети убедитесь в отсутствии кабелей под мини-платой.

- 1 Совместите выемку на плате беспроводной сети с выступом разъема платы.
- 2 Вставьте плату беспроводной сети под углом в соответствующий разъем.
- 3 Надавливая на край платы, зафиксируйте плату в разъеме.
- 4 Подсоедините антенные кабели к плате беспроводной сети.

В приведенной ниже таблице описывается схема цветов антенных кабелей платы беспроводной сети, поддерживаемой компьютером.

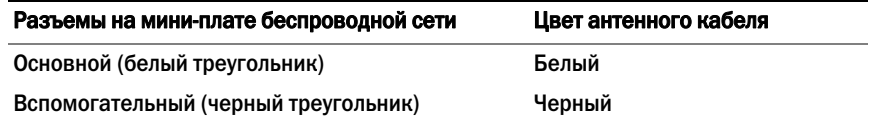

#### <span id="page-36-2"></span>Действия после завершения операции

- 1 Установите нижнюю крышку на место. См. раздел «[Установка](#page-30-3) нижней крышки» [на стр](#page-30-3). 31.
- 2 Установите клавиатуру на место. См. раздел «Замена [клавиатуры](#page-26-3)» на стр. 27.
- 3 Выполните инструкции, описанные в [шаг](#page-22-3)3 [шаг](#page-22-4)5 в разделе «[Установка](#page-22-5) жесткого диска» [на стр](#page-22-5). 23.
- 4 Выполните инструкции, описанные в [шаг](#page-18-3)4 [шаг](#page-18-4)6 в разделе «Установка [оптического](#page-18-5) [дисковода](#page-18-5)» на стр. 19.
- 5 Установите аккумулятор. См. раздел «Замена [аккумулятора](#page-11-2)» на стр. 12.

# <span id="page-37-3"></span><span id="page-37-0"></span>Снятие блока радиатора

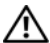

ПРЕДУПРЕЖДЕНИЕ: Перед началом работы с внутренними компонентами компьютера прочитайте инструкции по технике безопасности, прилагаемые к компьютеру«[Перед](#page-6-2) работой с внутренними [компонентами](#page-6-2) компьютера» на стр. 7. После завершения работ с внутренними компонентами компьютера следуйте инструкциям, приведенным в разделе «После выполнения работ с внутренними [компонентами](#page-8-1) компьютера» на стр. 9. Дополнительные сведения по вопросам безопасности см. на веб-странице, посвященной соответствию нормативам: dell.com/regulatory\_compliance.

# <span id="page-37-1"></span>Предварительные действия

- 1 Извлеките аккумулятор. См. раздел «Извлечение [аккумулятора](#page-9-2)» на стр. 10.
- 2 Выполните инструкции, описанные в [шаг](#page-15-3)1 [шаг](#page-16-0)3 в разделе «Извлечение [оптического](#page-15-4) [дисковода](#page-15-4)» на стр. 16.
- 3 Выполните инструкции, описанные в [шаг](#page-19-3)1 [шаг](#page-19-4)3 в разделе «[Извлечение](#page-19-5) жесткого диска» на стр[. 20](#page-19-5).
- 4 Снимите клавиатуру. См. раздел «[Извлечение](#page-23-3) клавиатуры» на стр. 24.
- <span id="page-37-2"></span>5 Снимите нижнюю крышку. См. раздел «Снятие нижней [крышки](#page-27-2)» на стр. 28.

- 1 Используя приклеенный язычок, отсоедините кабель дисплея от системной платы.
- 2 Запомните, как уложен кабель дисплея, и извлеките его из направляющих на блоке вентилятора.

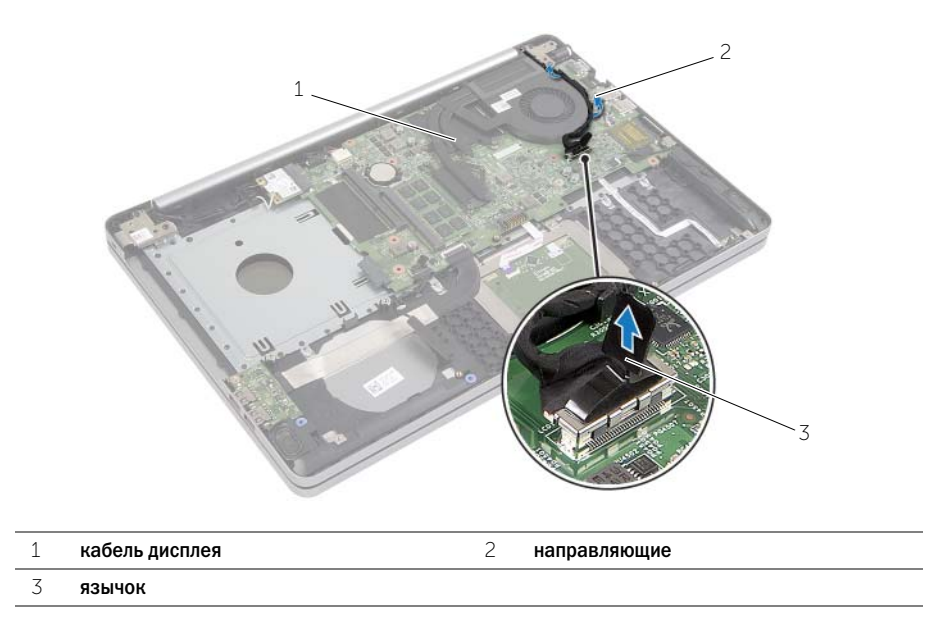

- Отключите кабель вентилятора от системной платы.
- Последовательно (порядок указан на блоке радиатора) ослабьте невыпадающие винты крепления блока радиатора к системной плате.
- Снимите блок радиатора с системной платы.

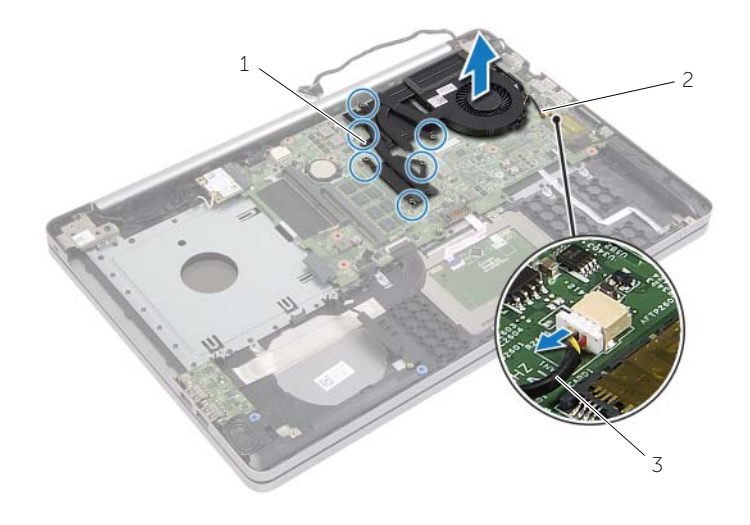

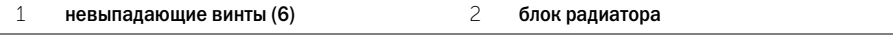

кабель вентилятора

# <span id="page-39-3"></span><span id="page-39-0"></span>Установка блока радиатора

ПРЕДУПРЕЖДЕНИЕ: Перед началом работы с внутренними компонентами компьютера прочитайте инструкции по технике безопасности, прилагаемые к компьютеру«[Перед](#page-6-2) работой с внутренними [компонентами](#page-6-2) компьютера» на стр. 7. После завершения работ с внутренними компонентами компьютера следуйте инструкциям, приведенным в разделе «После выполнения работ с внутренними [компонентами](#page-8-1) компьютера» на стр. 9. Дополнительные сведения по вопросам безопасности см. на веб-странице, посвященной соответствию нормативам: dell.com/regulatory\_compliance.

### <span id="page-39-1"></span>Последовательность действий

- 1 Совместите винты на блоке радиатора с винтовыми отверстиями в системной плате.
- 2 В соответствии с порядком, указанном на блоке радиатора, ослабьте невыпадающие винты крепления блока радиатора к системной плате.
- 3 Подсоедините кабель вентилятора к системной плате.
- 4 Подсоедините кабель дисплея к системной плате.
- 5 Проложите кабель дисплея через направляющие на блоке вентилятора.

#### <span id="page-39-2"></span>Действия после завершения операции

- 1 Установите нижнюю крышку на место. См. раздел «[Установка](#page-30-3) нижней крышки» [на стр](#page-30-3). 31.
- 2 Установите клавиатуру на место. См. раздел .«Замена [клавиатуры](#page-26-3)» на стр. 27
- 3 Выполните инструкции, описанные в [шаг](#page-22-3)3 [шаг](#page-22-4)5 в разделе «[Установка](#page-22-5) жесткого диска» [на стр](#page-22-5). 23.
- 4 Выполните инструкции, описанные в [шаг](#page-18-3)4 [шаг](#page-18-4)6 в разделе «Установка [оптического](#page-18-5) [дисковода](#page-18-5)» на стр. 19.
- 5 Установите аккумулятор. См. раздел «Замена [аккумулятора](#page-11-2)» на стр. 12.

<span id="page-40-3"></span><span id="page-40-0"></span>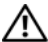

ПРЕДУПРЕЖДЕНИЕ: Перед началом работы с внутренними компонентами компьютера прочитайте инструкции по технике безопасности, прилагаемые к компьютеру«[Перед](#page-6-2) работой с внутренними [компонентами](#page-6-2) компьютера» на стр. 7. После завершения работ с внутренними компонентами компьютера следуйте инструкциям, приведенным в разделе «После выполнения работ с внутренними [компонентами](#page-8-1) компьютера» на стр. 9. Дополнительные сведения по вопросам безопасности см. на веб-странице, посвященной соответствию нормативам: dell.com/regulatory\_compliance.

# <span id="page-40-1"></span>Предварительные действия

- 1 Извлеките аккумулятор. См. раздел «Извлечение [аккумулятора](#page-9-2)» на стр. 10.
- 2 Выполните инструкции, описанные в [шаг](#page-15-3)1 [шаг](#page-16-0)3 в разделе «Извлечение [оптического](#page-15-4) [дисковода](#page-15-4)» на стр. 16.
- 3 Выполните инструкции, описанные в [шаг](#page-19-3)1 [шаг](#page-19-4)3 в разделе «[Извлечение](#page-19-5) жесткого диска» на стр[. 20](#page-19-5).
- 4 Снимите клавиатуру. См. раздел «[Извлечение](#page-23-3) клавиатуры» на стр. 24.
- <span id="page-40-2"></span>5 Снимите нижнюю крышку. См. раздел «Снятие нижней [крышки](#page-27-2)» на стр. 28.

- 1 Выверните винт, которым плата USB крепится к основанию компьютера.
- 2 Переверните плату USB.
- Приподнимите защелку и отсоедините кабель от USB-платы.
- Приподнимите плату USB и снимите ее с основания компьютера.

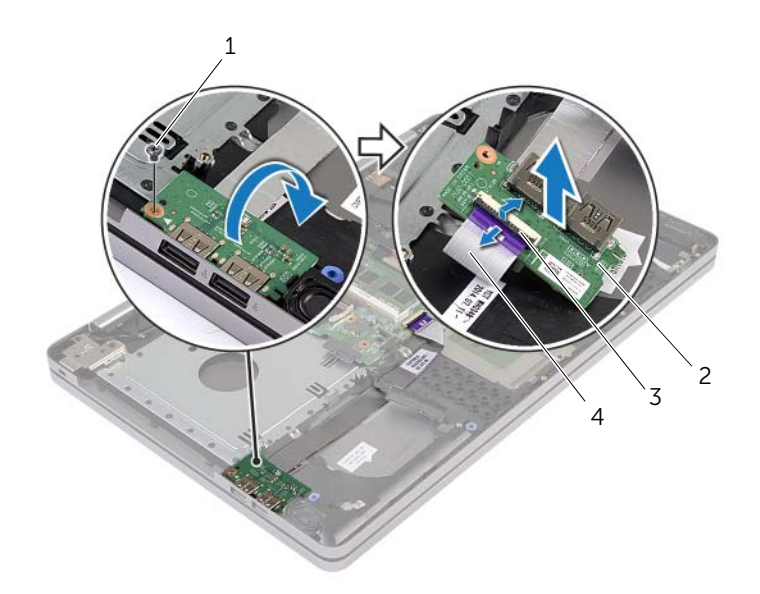

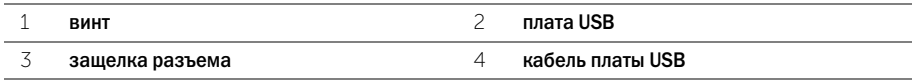

<span id="page-42-3"></span><span id="page-42-0"></span>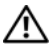

ПРЕДУПРЕЖДЕНИЕ: Перед началом работы с внутренними компонентами компьютера прочитайте инструкции по технике безопасности, прилагаемые к компьютеру«[Перед](#page-6-2) работой с внутренними [компонентами](#page-6-2) компьютера» на стр. 7. После завершения работ с внутренними компонентами компьютера следуйте инструкциям, приведенным в разделе «После выполнения работ с внутренними [компонентами](#page-8-1) компьютера» на стр. 9. Дополнительные сведения по вопросам безопасности см. на веб-странице, посвященной соответствию нормативам: dell.com/regulatory\_compliance.

# <span id="page-42-1"></span>Последовательность действий

- 1 Присоедините кабель к USB-плате и нажмите на защелку, чтобы зафиксировать кабель.
- 2 Используя направляющие штыри в корпусе компьютера, установите USB-плату в правильное положение.
- 3 Вверните обратно винт, которым плата USB крепится к основанию компьютера.

### <span id="page-42-2"></span>Действия после завершения операции

- 1 Установите нижнюю крышку на место. См. раздел «[Установка](#page-30-3) нижней крышки» [на стр](#page-30-3). 31.
- 2 Установите клавиатуру на место. См. раздел «Замена [клавиатуры](#page-26-3)» на стр. 27.
- 3 Выполните инструкции, описанные в [шаг](#page-22-3)3 [шаг](#page-22-4)5 в разделе «[Установка](#page-22-5) жесткого диска» [на стр](#page-22-5). 23.
- 4 Выполните инструкции, описанные в [шаг](#page-18-3)4 [шаг](#page-18-4)6 в разделе «Установка [оптического](#page-18-5) [дисковода](#page-18-5)» на стр. 19.
- 5 Установите аккумулятор. См. раздел «Замена [аккумулятора](#page-11-2)» на стр. 12.

<span id="page-43-3"></span><span id="page-43-0"></span>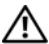

ПРЕДУПРЕЖДЕНИЕ: Перед началом работы с внутренними компонентами компьютера прочитайте инструкции по технике безопасности, прилагаемые к компьютеру«[Перед](#page-6-2) работой с внутренними [компонентами](#page-6-2) компьютера» на стр. 7. После завершения работ с внутренними компонентами компьютера следуйте инструкциям, приведенным в разделе «После выполнения работ с внутренними [компонентами](#page-8-1) компьютера» на стр. 9. Дополнительные сведения по вопросам безопасности см. на веб-странице, посвященной соответствию нормативным требованиям: dell.com/regulatory\_compliance.

# <span id="page-43-1"></span>Предварительные действия

- 1 Извлеките аккумулятор. См. раздел «Извлечение [аккумулятора](#page-9-2)» на стр. 10.
- 2 Выполните инструкции, описанные в [шаг](#page-15-3)1 [шаг](#page-16-0)3 в разделе «Извлечение [оптического](#page-15-4) [дисковода](#page-15-4)» на стр. 16.
- 3 Выполните инструкции, описанные в [шаг](#page-19-3)1 [шаг](#page-19-4)3 в разделе «[Извлечение](#page-19-5) жесткого диска» на стр[. 20](#page-19-5).
- 4 Снимите нижнюю крышку. См. раздел «Снятие нижней [крышки](#page-27-2)» на стр. 28.
- <span id="page-43-2"></span>5 Снимите клавиатуру. См. раздел .«[Извлечение](#page-23-3) клавиатуры» на стр. 24

- 1 С помощью пластиковой палочки освободите выступы на правом динамике.
- 2 Запомните схему прокладки кабеля динамиков и извлеките его из направляющих.
- Отсоедините от системной платы кабель динамика.
- Снимите ленту, которой кабель динамика крепится к системной плате.
- Снимите ленту, которой динамик крепится к основанию компьютера.
- Приподнимите динамики и снимите их вместе с кабелем с основания компьютера.

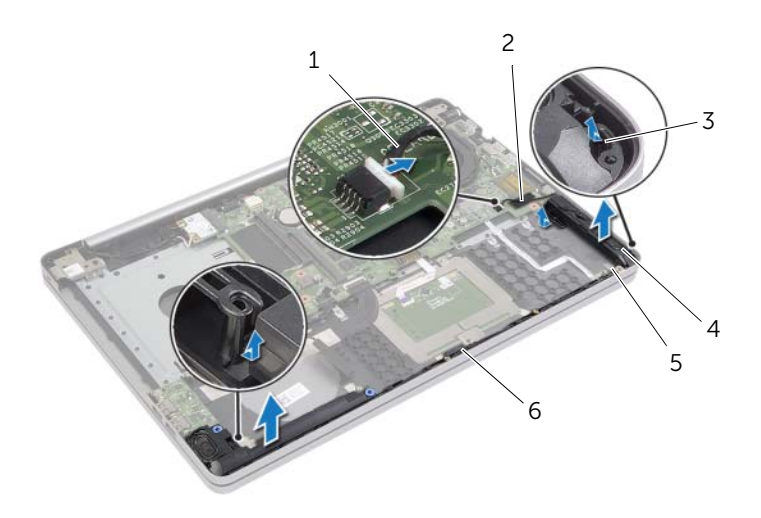

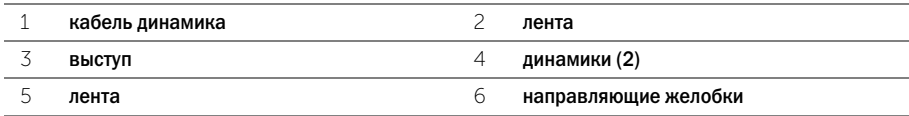

<span id="page-45-3"></span><span id="page-45-0"></span>ПРЕДУПРЕЖДЕНИЕ: Перед началом работы с внутренними компонентами компьютера прочитайте инструкции по технике безопасности, прилагаемые к компьютеру«[Перед](#page-6-2) работой с внутренними [компонентами](#page-6-2) компьютера» на стр. 7. После завершения работ с внутренними компонентами компьютера следуйте инструкциям, приведенным в разделе «После выполнения работ с внутренними [компонентами](#page-8-1) компьютера» на стр. 9. Дополнительные сведения по вопросам безопасности см. на веб-странице, посвященной соответствию нормативам: dell.com/regulatory\_compliance.

# <span id="page-45-1"></span>Последовательность действий

- 1 Для правильной установки динамиков используйте направляющие штыри в корпусе компьютера.
- 2 Прикрепите ленту, которой динамик крепится к основанию компьютера.
- 3 Проложите кабель динамика через направляющие в основании корпуса компьютера.
- 4 Подсоедините кабель динамика к системной плате.
- 5 Прикрепите ленту, которой динамик крепится к системной плате.

### <span id="page-45-2"></span>Действия после завершения операции

- 1 Установите нижнюю крышку на место. См. раздел «[Установка](#page-30-3) нижней крышки» [на стр](#page-30-3). 31.
- 2 Установите клавиатуру на место. См. раздел «Замена [клавиатуры](#page-26-3)» на стр. 27.
- 3 Выполните инструкции, описанные в [шаг](#page-22-3)3 [шаг](#page-22-4)5 в разделе «[Установка](#page-22-5) жесткого диска» [на стр](#page-22-5). 23.
- 4 Выполните инструкции, описанные в [шаг](#page-18-3)4 [шаг](#page-18-4)6 в разделе «Установка [оптического](#page-18-5) [дисковода](#page-18-5)» на стр. 19.
- 5 Установите аккумулятор. См. раздел «Замена [аккумулятора](#page-11-2)» на стр. 12.

# <span id="page-46-2"></span><span id="page-46-0"></span>Извлечение системной платы

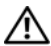

ПРЕДУПРЕЖДЕНИЕ: Перед началом работы с внутренними компонентами компьютера прочитайте инструкции по технике безопасности, прилагаемые к компьютеру«[Перед](#page-6-2) работой с внутренними [компонентами](#page-6-2) компьютера» на стр. 7. После завершения работ с внутренними компонентами компьютера следуйте инструкциям, приведенным в разделе «После выполнения работ с внутренними [компонентами](#page-8-1) компьютера» на стр. 9. Дополнительные сведения по вопросам безопасности см. на веб-странице, посвященной соответствию нормативам: dell.com/regulatory\_compliance.

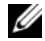

 $\mathbb{Z}$  ПРИМЕЧАНИЕ. Метка обслуживания компьютера находится на системной плате. После замены системной платы необходимо указать номер метки обслуживания в настройках системы.

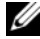

ПРИМЕЧАНИЕ. Перед отключением кабелей от системной платы запомните расположение разъемов, чтобы правильно подключить их после замены системной платы.

### <span id="page-46-1"></span>Предварительные действия

- 1 Извлеките аккумулятор. См. раздел «Извлечение [аккумулятора](#page-9-2)» на стр. 10.
- 2 Снимите модули памяти. См. раздел «[Извлечение](#page-12-3) модуля (или модулей) памяти» [на стр](#page-12-3). 13.
- 3 Выполните инструкции, описанные в [шаг](#page-15-3)1 [шаг](#page-16-0)3 в разделе «Извлечение [оптического](#page-15-4) [дисковода](#page-15-4)» на стр. 16.
- 4 Выполните инструкции, описанные в [шаг](#page-19-3)1 [шаг](#page-19-4)3 в разделе «[Извлечение](#page-19-5) жесткого диска» [на стр](#page-19-5). 20.
- 5 Снимите клавиатуру. См. раздел «[Извлечение](#page-23-3) клавиатуры» на стр. 24.
- 6 Снимите нижнюю крышку. См. раздел «Снятие нижней [крышки](#page-27-2)» на стр. 28.
- 7 Извлеките плату беспроводной сети. См. раздел «Извлечение платы [беспроводной](#page-34-3) связи» [на стр](#page-34-3). 35.
- 8 Снимите блок радиатора. См. раздел «Снятие блока [радиатора](#page-37-3)» на стр. 38.

# <span id="page-47-0"></span>Последовательность действий

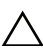

#### ВНИМАНИЕ. Установите компьютер на чистой мягкой поверхности, чтобы не повредить его нижнюю часть.

- Переверните компьютер и откройте крышку дисплея.
- Приподнимите защелку и отсоедините кабель панели индикаторов.
- Приподнимите защелку и отсоедините кабель сенсорной панели.
- Приподнимите защелку и отсоедините кабель кнопки питания.

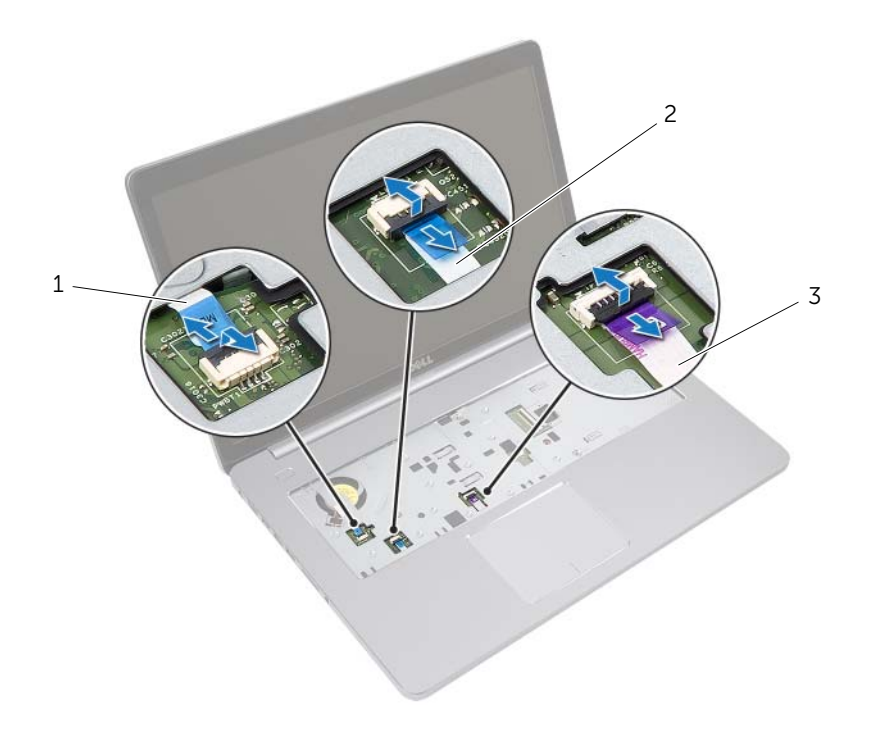

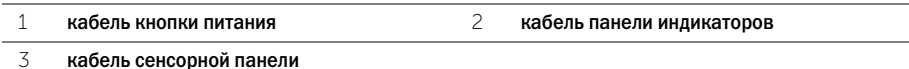

- Переверните компьютер.
- Приподнимите защелку разъема и с помощью язычка отсоедините кабель USB-платы от системной платы.
- Отсоедините от системной платы кабель динамика.
- Отсоедините кабель жесткого диска от системной платы.
- Отсоедините кабель разъема адаптера питания от системной платы.
- Отсоедините кабель камеры от системной платы.

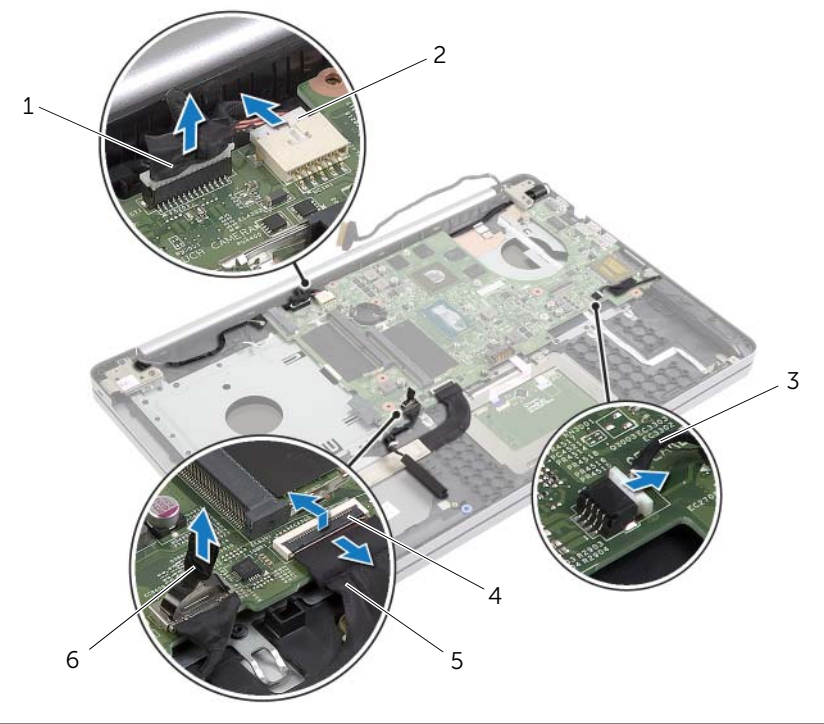

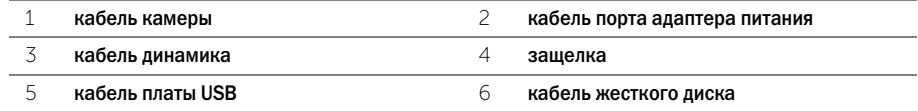

- Выверните винт, который крепит системную плату к корпусу компьютера.
- Приподнимите системную плату под углом 45° и извлеките ее порты из слотов на корпусе компьютера.

Приподнимите системную плату и снимите ее с корпуса компьютера.

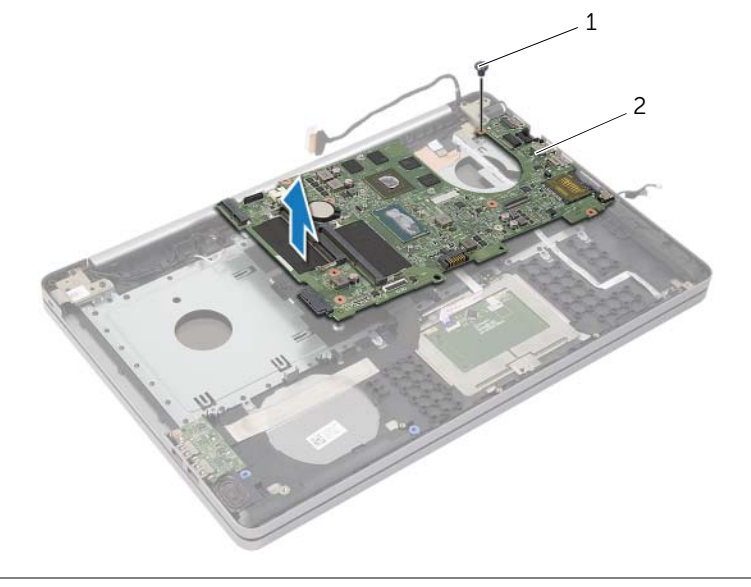

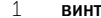

2 системная плата

# <span id="page-50-2"></span><span id="page-50-0"></span>Установка системной платы

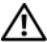

ПРЕДУПРЕЖДЕНИЕ: Перед началом работы с внутренними компонентами компьютера прочитайте инструкции по технике безопасности, прилагаемые к компьютеру«[Перед](#page-6-2) работой с внутренними [компонентами](#page-6-2) компьютера» на стр. 7. После завершения работ с внутренними компонентами компьютера следуйте инструкциям, приведенным в разделе «После выполнения работ с внутренними [компонентами](#page-8-1) компьютера» на стр. 9. Дополнительные сведения по вопросам безопасности см. на веб-странице, посвященной соответствию нормативам: dell.com/regulatory\_compliance.

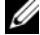

ПРИМЕЧАНИЕ. Метка обслуживания компьютера находится на системной плате. Необходимо ввести метку обслуживания компьютера в программе настройки системы после замены системной платы.

- <span id="page-50-1"></span>1 Совместите порты системной платы со слотами корпуса компьютера и установите ее.
- 2 Совместите винтовое отверстие на системной плате с винтовым отверстием в корпусе компьютера.
- 3 Закрутите винт, которым системная плата крепится к корпусу компьютера.
- 4 Подсоедините кабель камеры к разъему на системной плате.
- 5 Подсоедините кабель разъема адаптера питания к системной плате.
- 6 Подсоедините кабель жесткого диска к соответствующему разъему.
- 7 Подсоедините кабель динамика к системной плате.
- 8 Вставьте кабель USB-платы в соответствующий разъем и нажмите на защелку разъема, чтобы зафиксировать кабель.
- 9 Переверните компьютер.
- 10 Подсоедините кабель кнопки питания к корпусу компьютера.
- 11 Подсоедините кабель сенсорной панели к корпусу компьютера.
- 12 Подсоедините кабель панели индикаторов к корпусу компьютера.

### <span id="page-51-0"></span>Действия после завершения операции

- 1 Установите на место блок радиатора. См. раздел «Установка блока [радиатора](#page-39-3)» [на стр](#page-39-3). 40.
- 2 Установите на место плату беспроводной сети. См. раздел «[Установка](#page-36-3) платы [беспроводной](#page-36-3) связи» на стр. 37.
- 3 Установите нижнюю крышку на место. См. раздел «[Установка](#page-30-3) нижней крышки» [на стр](#page-30-3). 31.
- 4 Установите клавиатуру на место. См. раздел «Замена [клавиатуры](#page-26-3)» на стр. 27.
- 5 Выполните инструкции, описанные в [шаг](#page-22-3)3 [шаг](#page-22-4)5 в разделе «[Установка](#page-22-5) жесткого диска» [на стр](#page-22-5). 23.
- 6 Выполните инструкции, описанные в [шаг](#page-18-3)4 [шаг](#page-18-4)6 в разделе «Установка [оптического](#page-18-5) [дисковода](#page-18-5)» на стр. 19.
- 7 Установите на место модули памяти. См. раздел «[Установка](#page-14-2) модуля (или модулей) [памяти](#page-14-2)» на стр. 15.
- 8 Установите аккумулятор. См. раздел «Замена [аккумулятора](#page-11-2)» на стр. 12.

### <span id="page-51-1"></span>Ввод метки обслуживания в BIOS

- 1 Включите (или перезагрузите) компьютер.
- 2 При появлении на экране логотипа DELL нажмите клавишу F2, чтобы войти в программу BIOS Setup.
- 3 Откройте вкладку Main (Главная) и введите номер метки обслуживания в поле Service Tag Input (Ввод метки обслуживания).

<span id="page-52-3"></span><span id="page-52-0"></span>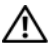

ПРЕДУПРЕЖДЕНИЕ: Перед началом работы с внутренними компонентами компьютера прочитайте инструкции по технике безопасности, прилагаемые к компьютеру«[Перед](#page-6-2) работой с внутренними [компонентами](#page-6-2) компьютера» на стр. 7. После завершения работ с внутренними компонентами компьютера следуйте инструкциям, приведенным в разделе «После выполнения работ с внутренними [компонентами](#page-8-1) компьютера» на стр. 9. Дополнительные сведения по вопросам безопасности см. на веб-странице, посвященной соответствию нормативам: dell.com/regulatory\_compliance.

# <span id="page-52-1"></span>Предварительные действия

- 1 Извлеките аккумулятор. См. раздел «Извлечение [аккумулятора](#page-9-2)» на стр. 10.
- 2 Снимите модули памяти. См. раздел «[Извлечение](#page-12-3) модуля (или модулей) памяти» [на стр](#page-12-3). 13.
- 3 Снимите клавиатуру. См. раздел «[Извлечение](#page-23-3) клавиатуры» на стр. 24.
- 4 Снимите нижнюю крышку. См. раздел «Снятие нижней [крышки](#page-27-2)» на стр. 28.
- 5 Выполните инструкции, описанные в [шаг](#page-15-3)1 [шаг](#page-16-0)3 в разделе «Извлечение [оптического](#page-15-4) [дисковода](#page-15-4)» на стр. 16.
- 6 Выполните инструкции, описанные в [шаг](#page-19-3)1 [шаг](#page-19-4)3 в разделе «[Извлечение](#page-19-5) жесткого диска» [на стр](#page-19-5). 20.
- 7 Извлеките мини-плату беспроводной сети. См. раздел «Извлечение платы [беспроводной](#page-34-3) связи» [на стр](#page-34-3). 35.
- 8 Снимите блок радиатора. См. раздел «Снятие блока [радиатора](#page-37-3)» на стр. 38.
- <span id="page-52-2"></span>9 Снимите системную плату. См. раздел «[Извлечение](#page-46-2) системной платы» на стр. 47.

- 1 Запомните, как уложены кабели камеры и антенны, и извлеките их из направляющих на упоре для рук в сборе.
- 2 Откройте дисплей под углом 90 градусов.
- Поместите компьютер на край стола так, чтобы упор для рук находился на столе, а дисплей выступал за край стола с направленными вверх шарнирами.
- Выверните винты, которыми шарниры дисплея крепятся к упору для рук в сборе.

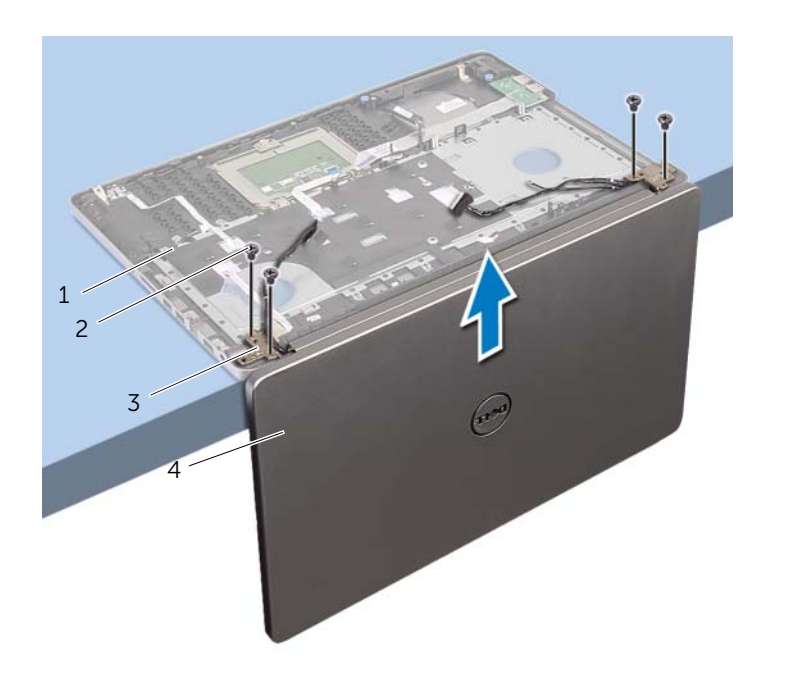

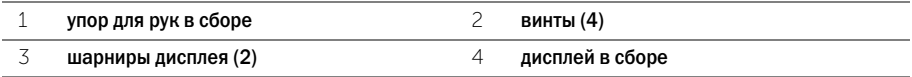

Приподнимите упор для рук в сборе и снимите его с дисплея в сборе.

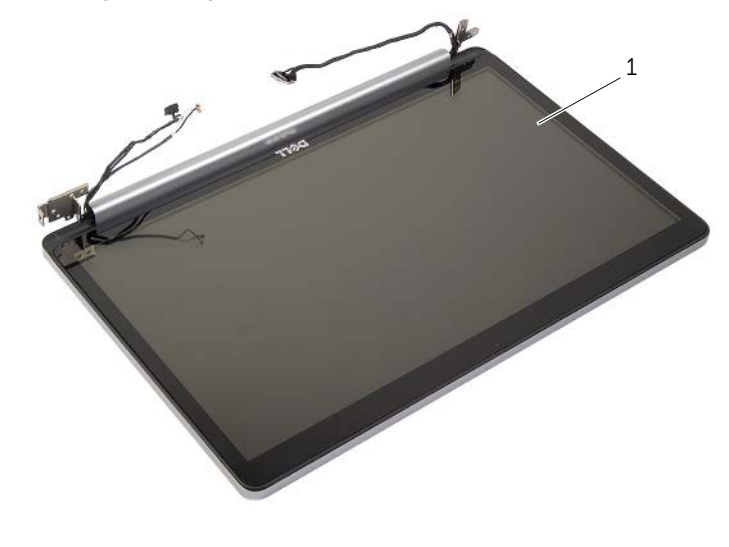

дисплей в сборе

# <span id="page-55-3"></span><span id="page-55-0"></span>Установка дисплея в сборе

ПРЕДУПРЕЖДЕНИЕ: Перед началом работы с внутренними компонентами компьютера прочитайте инструкции по технике безопасности, прилагаемые к компьютеру«[Перед](#page-6-2) работой с внутренними [компонентами](#page-6-2) компьютера» на стр. 7. После завершения работ с внутренними компонентами компьютера следуйте инструкциям, приведенным в разделе «После выполнения работ с внутренними [компонентами](#page-8-1) компьютера» на стр. 9. Дополнительные сведения по вопросам безопасности см. на веб-странице, посвященной соответствию нормативам: dell.com/regulatory\_compliance.

### <span id="page-55-1"></span>Последовательность действий

- 1 Поместите упор для рук на край стола так, чтобы динамики были направлены от края.
- 2 Совместите винтовые отверстия на упоре для рук в сборе с винтовыми отверстиями на шарнирах дисплея, а затем нажмите на шарниры дисплея для закрытия упора для рук в сборе.
- 3 Завинтите винты, которыми дисплей в сборе крепится к упору для рук в сборе.
- 4 Проложите кабели камеры и антенны по направляющим на упоре для рук в сборе.

#### <span id="page-55-2"></span>Действия после завершения операции

- 1 Установите на место системную плату. См. раздел «Установка [системной](#page-50-2) платы» [на стр](#page-50-2). 51.
- 2 Установите на место блок радиатора. См. раздел «Установка блока [радиатора](#page-39-3)» [на стр](#page-39-3). 40.
- 3 Установите мини-плату беспроводной сети в сборе. См. раздел «[Установка](#page-36-3) платы [беспроводной](#page-36-3) связи» на стр. 37.
- 4 Установите нижнюю крышку на место. См. раздел «[Установка](#page-30-3) нижней крышки» [на стр](#page-30-3). 31.
- 5 Установите клавиатуру на место. См. раздел «Замена [клавиатуры](#page-26-3)» на стр. 27.
- 6 Выполните инструкции, описанные в [шаг](#page-22-3)3 [шаг](#page-22-4)5 в разделе «[Установка](#page-22-5) жесткого диска» [на стр](#page-22-5). 23.
- 7 Выполните инструкции, описанные в [шаг](#page-18-3)4 [шаг](#page-18-4)6 в разделе «Установка [оптического](#page-18-5) [дисковода](#page-18-5)» на стр. 19.
- 8 Установите на место модули памяти. См. раздел «[Установка](#page-14-2) модуля (или модулей) [памяти](#page-14-2)» на стр. 15.
- 9 Установите аккумулятор. См. раздел «Замена [аккумулятора](#page-11-2)» на стр. 12.

# <span id="page-56-2"></span><span id="page-56-0"></span>Снятие порта адаптера питания

ПРЕДУПРЕЖДЕНИЕ: Перед началом работы с внутренними компонентами компьютера прочитайте инструкции по технике безопасности, прилагаемые к компьютеру«[Перед](#page-6-2) работой с внутренними [компонентами](#page-6-2) компьютера» на стр. 7. После завершения работ с внутренними компонентами компьютера следуйте инструкциям, приведенным в разделе «После выполнения работ с внутренними [компонентами](#page-8-1) компьютера» на стр. 9. Дополнительные сведения по вопросам безопасности см. на веб-странице, посвященной соответствию нормативам: dell.com/regulatory\_compliance.

### <span id="page-56-1"></span>Предварительные действия

- 1 Извлеките аккумулятор. См. раздел «Извлечение [аккумулятора](#page-9-2)» на стр. 10.
- 2 Извлеките оптический дисковод в сборе. См. раздел «Извлечение [оптического](#page-15-4) [дисковода](#page-15-4)» на стр. 16.
- 3 Извлеките жесткий диск в сборе. См. раздел «[Извлечение](#page-19-5) жесткого диска» на стр. 20.
- 4 Снимите нижнюю крышку. См. раздел «Снятие нижней [крышки](#page-27-2)» на стр. 28.
- 5 Снимите клавиатуру. См. раздел «[Извлечение](#page-23-3) клавиатуры» на стр. 24.
- 6 Извлеките мини-плату беспроводной сети. См. раздел «Извлечение платы [беспроводной](#page-34-3) [связи](#page-34-3)» на стр. 35.
- 7 Снимите дисплей в сборе. См. раздел «Снятие [дисплея](#page-52-3) в сборе» на стр. 53.
- 8 Снимите системную плату. См. раздел «[Извлечение](#page-46-2) системной платы» на стр. 47.

- <span id="page-57-0"></span>Высвободите кабель разъема адаптера питания из направляющей корпуса компьютера.
- Выкрутите винт крепления разъема адаптера питания к корпусу.
- Приподнимите порт адаптера питания вместе с кабелем и извлеките его из корпуса компьютера.

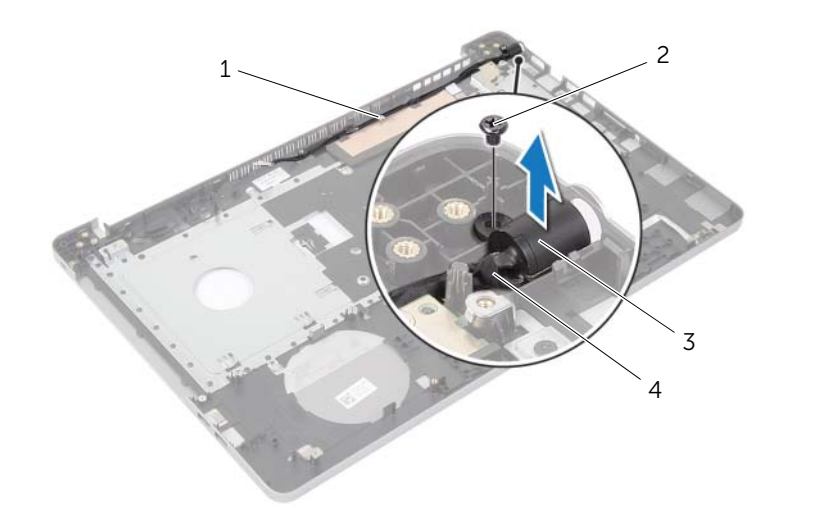

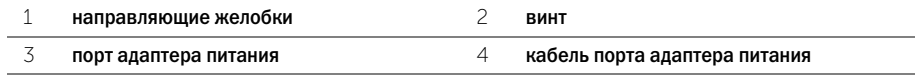

# <span id="page-58-3"></span><span id="page-58-0"></span>Установка на место порта адаптера питания

ПРЕДУПРЕЖДЕНИЕ: Перед началом работы с внутренними компонентами компьютера прочитайте инструкции по технике безопасности, прилагаемые к компьютеру«[Перед](#page-6-2) работой с внутренними [компонентами](#page-6-2) компьютера» на стр. 7. После завершения работ с внутренними компонентами компьютера следуйте инструкциям, приведенным в разделе «После выполнения работ с внутренними [компонентами](#page-8-1) компьютера» на стр. 9. Дополнительные сведения по вопросам безопасности см. на веб-странице, посвященной соответствию нормативам: dell.com/regulatory\_compliance.

#### <span id="page-58-1"></span>Последовательность действий

- 1 Установите порт адаптера питания в соответствующее положение.
- 2 Заверните винт, которым разъем адаптера питания крепится к корпусу компьютера.
- 3 Проложите кабель порта адаптера питания по направляющим в корпусе компьютера.

#### <span id="page-58-2"></span>Действия после завершения операции

- 1 Установите на место дисплей в сборе. См. раздел «[Установка](#page-55-3) дисплея в сборе» на стр. 56.
- 2 Установите на место системную плату. См. раздел «Установка [системной](#page-50-2) платы» [на стр](#page-50-2). 51.
- 3 Установите на место мини-плату беспроводной сети. См. раздел «[Установка](#page-36-3) платы [беспроводной](#page-36-3) связи» на стр. 37.
- 4 Установите клавиатуру на место. См. раздел «Замена [клавиатуры](#page-26-3)» на стр. 27.
- 5 Установите нижнюю крышку на место. См. раздел «[Установка](#page-30-3) нижней крышки» [на стр](#page-30-3). 31.
- 6 Установите на место оптический дисковод в сборе. См. раздел «Установка [оптического](#page-18-5) [дисковода](#page-18-5)» на стр. 19.
- 7 Установите на место жесткий диск в сборе. См. раздел «[Установка](#page-22-5) жесткого диска» [на стр](#page-22-5). 23.
- 8 Установите аккумулятор. См. раздел «Замена [аккумулятора](#page-11-2)» на стр. 12.

# <span id="page-59-0"></span>Извлечение упора для рук

ПРЕДУПРЕЖДЕНИЕ: Перед началом работы с внутренними компонентами компьютера прочитайте инструкции по технике безопасности, прилагаемые к компьютеру«[Перед](#page-6-2) работой с внутренними [компонентами](#page-6-2) компьютера» на стр. 7. После завершения работ с внутренними компонентами компьютера следуйте инструкциям, приведенным в разделе «После выполнения работ с внутренними [компонентами](#page-8-1) компьютера» на стр. 9. Дополнительные сведения по вопросам безопасности см. на веб-странице, посвященной соответствию нормативам: dell.com/regulatory\_compliance.

### <span id="page-59-1"></span>Предварительные действия

- 1 Извлеките аккумулятор. См. раздел «Извлечение [аккумулятора](#page-9-2)» на стр. 10.
- 2 Снимите модули памяти. См. раздел .«[Извлечение](#page-12-3) модуля (или модулей) памяти» [на стр](#page-12-3). 13
- 3 Выполните инструкции, описанные в [шаг](#page-15-3)1 [шаг](#page-16-0)3 в разделе «Извлечение [оптического](#page-15-4) [дисковода](#page-15-4)» на стр. 16.
- 4 Выполните инструкции, описанные в [шаг](#page-19-3)1 [шаг](#page-19-4)3 в разделе «[Извлечение](#page-19-5) жесткого диска» [на стр](#page-19-5). 20.
- 5 Снимите клавиатуру. См. раздел «[Извлечение](#page-23-3) клавиатуры» на стр. 24.
- 6 Снимите нижнюю крышку. См. раздел .«Снятие нижней [крышки](#page-27-2)» на стр. 28
- 7 Извлеките плату беспроводной сети. См. раздел «Извлечение платы [беспроводной](#page-34-3) связи» [на стр](#page-34-3). 35.
- 8 Снимите плату USB. См. раздел «[Извлечение](#page-40-3) платы USB» на стр. 41.
- 9 Снимите блок радиатора. См. раздел «Снятие блока [радиатора](#page-37-3)» на стр. 38.
- 10 Извлеките динамики. См. раздел «[Извлечение](#page-43-3) динамиков» на стр. 44.
- 11 Снимите дисплей в сборе. См. раздел «Снятие [дисплея](#page-52-3) в сборе» на стр. 53.
- 12 Снимите системную плату. См. раздел «[Извлечение](#page-46-2) системной платы» на стр. 47.
- 13 Извлеките разъем адаптера питания. См. раздел «Снятие порта [адаптера](#page-56-2) питания» [на стр](#page-56-2). 57.

# <span id="page-60-0"></span>Последовательность действий

- Запомните, как уложен кабель жесткого диска, и извлеките его из направляющих на упоре для рук.
- Снимите кабель USB-платы с упора для рук.

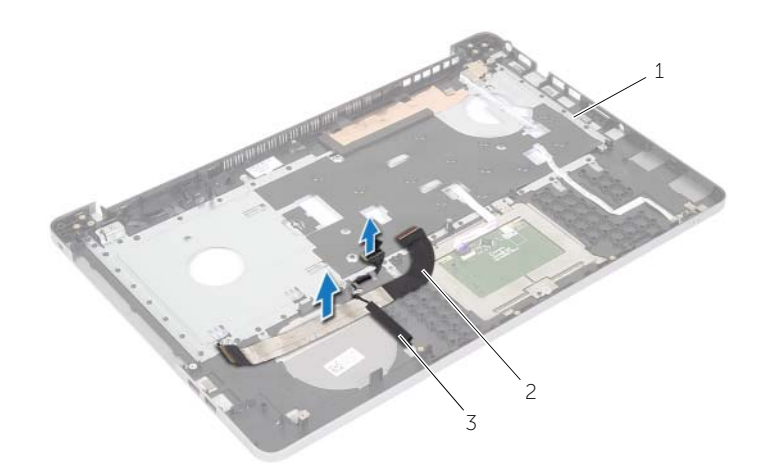

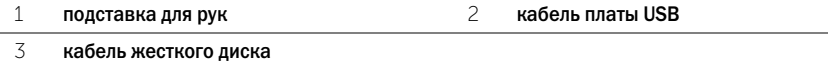

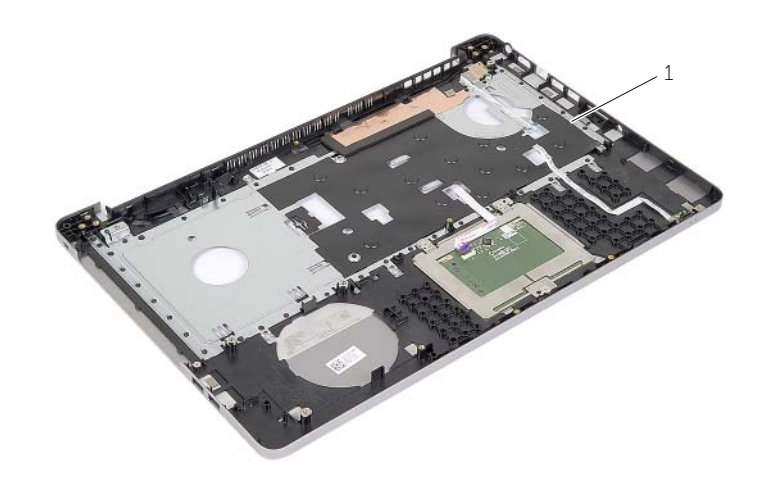

подставка для рук

<span id="page-61-0"></span>

ПРЕДУПРЕЖДЕНИЕ: Перед началом работы с внутренними компонентами компьютера прочитайте инструкции по технике безопасности, прилагаемые к компьютеру«[Перед](#page-6-2) работой с внутренними [компонентами](#page-6-2) компьютера» на стр. 7. После завершения работ с внутренними компонентами компьютера следуйте инструкциям, приведенным в разделе «После выполнения работ с внутренними [компонентами](#page-8-1) компьютера» на стр. 9. Дополнительные сведения по вопросам безопасности см. на веб-странице, посвященной соответствию нормативам: dell.com/regulatory\_compliance.

# <span id="page-61-1"></span>Последовательность действий

- 1 Проложите кабель жесткого диска по направляющим на упоре для рук в сборе.
- 2 Вставьте кабель платы USB в защелку разъема и нажмите на защелку, чтобы подключить кабель платы USB к упору для рук в сборе.

### <span id="page-61-2"></span>Действия после завершения операции

- 1 Установите разъем адаптера питания. См. раздел «[Установка](#page-58-3) на место порта адаптера [питания](#page-58-3)» на стр. 59.
- 2 Установите на место системную плату. См. раздел «Установка [системной](#page-50-2) платы» [на стр](#page-50-2). 51.
- 3 Установите на место дисплей в сборе. См. раздел «[Установка](#page-55-3) дисплея в сборе» на стр. 56.
- 4 Установите динамики. См. раздел .«Установка [динамиков](#page-45-3)» на стр. 46
- 5 Установите на место блок радиатора. См. раздел «Установка блока [радиатора](#page-39-3)» [на стр](#page-39-3). 40.
- 6 Установите на место плату USB. См. раздел .«[Установка](#page-42-3) платы USB» на стр. 43
- 7 Установите мини-плату беспроводной сети в сборе. См. раздел «[Установка](#page-36-3) платы [беспроводной](#page-36-3) связи» на стр. 37.
- 8 Установите нижнюю крышку на место. См. раздел «[Установка](#page-30-3) нижней крышки» [на стр](#page-30-3). 31.
- 9 Установите клавиатуру на место. См. раздел «Замена [клавиатуры](#page-26-3)» на стр. 27.
- 10 Выполните инструкции, описанные в [шаг](#page-22-3)3 [шаг](#page-22-4)5 в разделе «[Установка](#page-22-5) жесткого диска» [на стр](#page-22-5). 23.
- 11 Выполните инструкции, описанные в [шаг](#page-18-3)4 [шаг](#page-18-4)6 в разделе «Установка [оптического](#page-18-5) [дисковода](#page-18-5)» на стр. 19.
- 12 Установите на место модули памяти. См. раздел «[Установка](#page-14-2) модуля (или модулей) [памяти](#page-14-2)» на стр. 15.
- 13 Установите аккумулятор. См. раздел «Замена [аккумулятора](#page-11-2)» на стр. 12.

<span id="page-62-0"></span>При наличии обновления или после замены системной платы может потребоваться перепрограммирование (обновление) BIOS. Чтобы перепрограммировать BIOS, выполните следующее.

- 1 Включите компьютер.
- 2 Перейдите на веб-узел dell.com/support.
- 3 Если у вас есть метка обслуживания компьютера, введите ее и нажмите Отправить. Если метки у вас нет, нажмите Определить метку обслуживания, чтобы разрешить автоопределение метки.

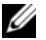

ПРИМЕЧАНИЕ. Если автоматически метку обслуживания определить невозможно, выберите продукт из представленных категорий.

- 4 Нажмите Drivers and Downloads (Драйверы и данные для загрузки).
- 5 Выберите операционную систему, установленную на вашем компьютере, из раскрывающегося списка Операционная система.
- 6 Нажмите BIOS.
- 7 Нажмите Загрузить файл, чтобы загрузить последнюю версию BIOS для вашего компьютера.
- 8 На следующей странице выберите Загрузка одного файла и нажмите Продолжить.
- 9 Сохраните файл и по завершении загрузки перейдите в папку, в которой вы сохранили файл обновления BIOS.
- 10 Дважды щелкните значок файла обновления BIOS и следуйте указаниям на экране.

#### <span id="page-63-1"></span><span id="page-63-0"></span>Ресурсы для самостоятельного разрешения вопросов

Для получения информации и помощи по продуктам и сервисам Dell используйте следующие ресурсы.

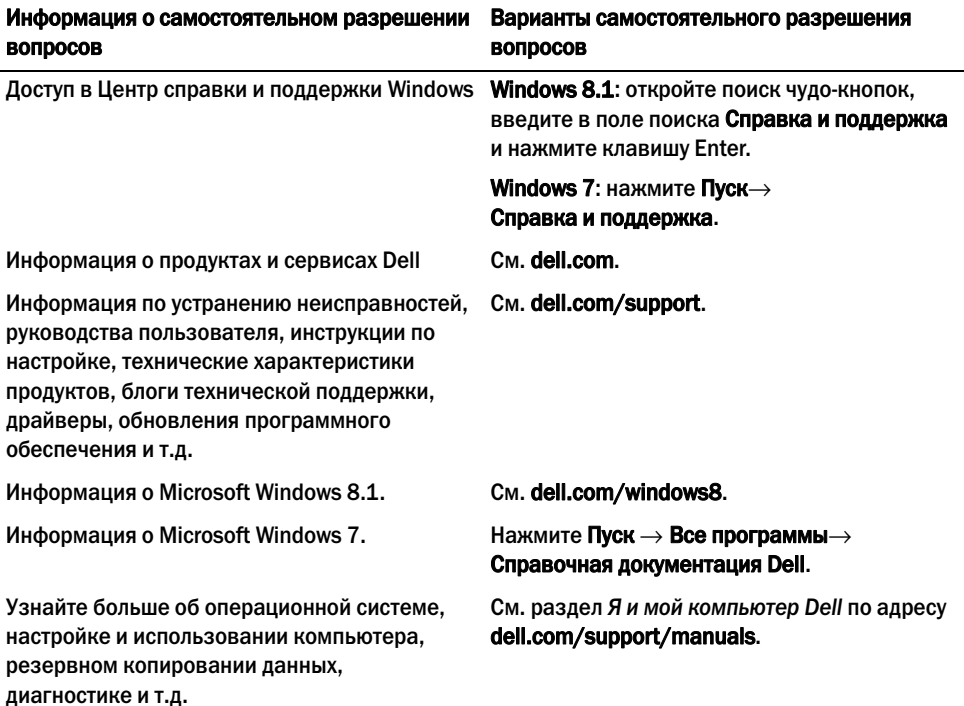

# <span id="page-63-2"></span>Обращение в Dell

Для обращения в компанию Dell по вопросам продаж, технической поддержки или обслуживания пользователей перейдите по адресу dell.com/contactdell.

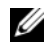

ПРИМЕЧАНИЕ. Доступность зависит от страны и продукта. Некоторые службы могут быть недоступны в вашей стране.

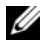

ПРИМЕЧАНИЕ. При отсутствии подключения к Интернету можно найти контактные сведения в счете на приобретенное изделие, упаковочном листе, накладной или каталоге продукции Dell.